# The Flaka Manual

Wolfgang Häfelinger häfelinger IT

Flaka, version 1.01

February 23, 2010 document version 1.0

# Introduction

In the world of Java, build scripts are traditionally written in Ant, recently also using Maven.

Writing a project's build script is serious business. And so it is when using Ant. Ant does [not](http://en.wikipedia.org/wiki/Java_(programming_language)) provide you with any abstraction how [the](http://en.wikipedia.org/wiki/Apache_Ant) project needs to be [build.](http://en.wikipedia.org/wiki/Apache_Maven) There is no underlying logic. In fact you, the author, need to know what exactly needs to be done. Step by step. What's more, you have to use a rather unfriendly, sometimes even hostile, XML syntax. By default Ant provides you a rather large list of *tasks* <sup>1</sup> and *types* <sup>2</sup>. Types are used to create data objects which can be used to feed tasks. Tasks are sequentially arranged to larger work units, called *targets*. Finally ther[e are p](http://en.wikipedia.org/wiki/XML)roperties to establish a line of communication between work u[n](#page-1-0)its and tas[ks](#page-1-1).

So writing a build script in Ant is like writing a Shell script where you have all those small masterpieces like mkdir, cp, tar available while decent control structures, like if and for, have been stripped off. This forces you, the author of a build script, to think in new categories and in rather creative ways. Ant scripts are therefore usually large, often work on the author's machine only and each author uses a different set of target and property names making it difficult to understand someone elses script.

Maven on the other side provides a high abstraction of building a project. Instead of describing how a project needs to be build, just describe the project detail and let Maven figures out what needs to be done. This is probably the reason why Maven got so much attention recently. Despite better knowledge I wrote that Maven figures out what needs to be done. Thats actually not quite true. In fact, Maven works generally fine when following conventions imposed by Maven. When not en route, Maven gets difficult as well. But even when following conventions, the number of options in Maven are, with the event of Maven's second incarnation, endless and question the idea of a declarative approach<sup>3</sup>.

At the end, I found myself using Ant again.

However, [w](#page-1-2)hat I am missing in Ant is the full power of a programming language.

Flaka 1.01 häfelinger IT

<sup>1</sup> http://ant.apache.org/manual/coretasklist.html

<sup>&</sup>lt;sup>2</sup> http://ant.apache.org/manual/conceptstypeslist.html

<span id="page-1-2"></span><span id="page-1-1"></span><span id="page-1-0"></span><sup>&</sup>lt;sup>3</sup> Have a look at Maven's POM and checkout the never ending series of XML tags possible

Yes, I want to have conditionals, looping constructs and a decent exception handling. I want to have variables which I can set or remove for pleasure. I don't want to be restricted that such variables may carry strings only. Any data object must be allowed. Eventually I need a nice expression language to retrieve and calculate data in a simple yet elegant way. There is no need to have each and everything expressed in XML. And then I want to have some kind of higher abstraction which does the right thing most of the time.

In summary, this is what Flaka is all about:

3/99

Flaka 1.01 häfelinger IT

- *•* Control Structures
- *•* Expressions
- *•* Framework to do the *right* thing

This pillars are Flakas approach to simplify the process of writing a build script with Ant. You are by no means forced to use all or any of those pillars. You can for example just use the programming tasks with or without EL while you dont need to get in touch with Flakas dependency handling instruments and neither with the framework.

# Where to go from here?

- *•* Download Flaka and read the installation page.
- *•* Jump right into chapter Overview to get some ideas about elements provided by Flaka.
- *•* Make sure to consult chapter EL. It contains a lot of information on this enormous useful extension.
- *•* Have a closer look in the reference part of this manual for all the gory details.
- *•* Start writing build scripts using Flaka and give feedback.

Flaka 1.01 häfelinger IT

# About This Manual

#### Which Flaka version?

This manual corresponds with Flaka 1.01.

#### Overall Structure

There are four parts:

- 1. An overview over Flaka's concepts are presented in Part I.
- 2. Part II, is the reference part for all elementary control structures and for all of EL's gory details.
- 3. In Part III, special purpose tasks are presented. Most of this tasks are [implem](#page-17-0)ented with the help of tasks and concept shown in Part I.
- 4. The last part, Part IV, is about the installation of Flaka.

#### Conventions

Ant build file examples show a mix of tasks provided by Flaka and by Ant. Ant task do not require a namespace while those provided by Flaka do. Flaka's namespace is

```
antlib : it . haefelinger . flaka
```
and whithin this manual, the abbreviation c will be used for this namespace. Therefore it becomes easy to see who is the provider of a task:

```
< echo > This is Ant </ echo >
<c : echo > and this is Flaka ' s echo </ c : echo >
```
Thus all build file snippets shown assume that the build file contains the following XML namespace declaration:

```
\langleproject xmlns: c="antlib: it. haefelinger. flaka" .. >
  <! - - build script example -->
</ project >
```
Flaka 1.01 häfelinger IT

# Part I, Overview

Flaka 1.01 häfelinger IT

# An Expression Language

The Java Unified Expression Language is a special purpose programming language offering a simple way of accessing data objects. The language has its roots in Java web applications for embedding expressions into web pages. Whil[e the expression language is part o](http://en.wikipedia.org/wiki/Unified_Expression_Language)f the JSP specification, it does in no way depend on the JSP itself. To the contrary, the language can be made available in a variety of contexts.

One such context is Ant scripting. Ant makes it difficult to access data objects. For example, there is no way of querying the underlying data object for the base folder (the folder containing the build script). All that Ant offers is the path name of this folder as *string* object. This makes it for example rather cumbersome to report the last modification time of this folder. With the help of EL (short for *Expression Language*) this becomes an easy task:

```
\langle c : ech \circ \rangle;; basedir is a standard Ant property
  basedir is ${basedir}
  ;; report last modification time ( as Date object )
  was last modified at #{ '$ { basedir } '. tofile . mtime }
  ;; dump the full name of this build file
  ;; where 'ant.file' is a standard property
  this is #{ property [ ' ant . file '] } reporting !
\langle c : \text{echo} \rangle
```
Being executed, this snippet produces something like

```
[c:echo] basedir is /projects/flaka/test
[c:echo][c:echo] was last modified at Mon Mar 09 13:52:29 CET
  2009
[c:echo][c:echo] this is /projects/flaka/test/tryme.xml
   reporting !
```
Notice that Flaka's echo task has been used for this illustration because EL is by default only available on Flaka tasks. If Ant's standard echo task is used, all

Flaka 1.01 häfelinger IT

#{..} constructs are left as they are. It is however possible and recommended to turn EL on for *all* tasks <sup>4</sup> ].

The next code example shows another *EL in action* sample. The programming problem is to list all unread[ab](#page-7-0)le (sub)folders in a certain folder - here being the *root* fol[der](#page-18-0):

```
Flaka 1.01
                                                                                 häfelinger IT
                                                                                 8/99
\langle c: \text{let} \rangle; The root folder as file object. Notice that the
       right side of each
  ; assignment is an EL expression .
  root = '/ . tofile
   ; This creates an empty list
  list = list()\langle c : \text{let} \rangle\langle c: for \ var = "file" in = " root. list " \rangle\langle c : \text{when } test = " file. isdir and not file. is read " \rangle\langle c: \text{let} \rangle;; The condition above is a EL expression and so
              is this
        ;; ' append ' function .
        list = append (file, list)
      \langle c : \text{let} \rangle\langle c : \text{when} \rangle\langle c : \texttt{for} \rangle<c : echo >
   ;; how many unreadable directories ??
   There are #{ size (list) } unreadable directories in #{
       root }.
  And here they are #{ list }.
\langle c : \text{echo} \rangle
```
Executed on MacOS 10.5.6 (aka "Leopard") gives:

```
[c:echo] There are 2 unreadable directories in /.
[c:echo] And here they are [/. Trashes, /. Spotlight-
   V100].
```
<span id="page-7-0"></span><sup>&</sup>lt;sup>4</sup> [See how to enable EL for details

Have a look at EL for further EL examples and details.

Flaka 1.01 häfelinger IT

# **Conditionals**

With standard Ant, task condition is used to set a property if a condition is given. Then a macro, task or target can be conditionally executed by checking the existence or absence of that property (using standard attributes *if* or *unless*. Flaka defines a couple of [control st](http://ant.apache.org/manual/CoreTasks/condition.html)ructures to handle conditionals in a simpler way.

Flaka 1.01 häfelinger IT

#### when and unless

Task when evaluates an EL expressio. If the evaluation gives true, the sequence of tasks are executed. Nothing else happens in case of false.

```
<<c: when test = " e x p r " >-- executed if expr evaluates to true
\langle \ranglec:when >
```
The logical negation of when is task unless which executes the sequence of tasks only in case the evaluation of *expr* returns false.

```
<< c: unless <b>test =</b>" <b>expr</b>" >-- executed if expr evaluates to false
\langle c : \text{unless} \rangle
```
The body of when and unset may contain any sequence of tasks or macros (or a combination of both).

#### choose

Task choose tests each when condition in turn until an *expr* evalutes to true. It executes then the body of that when condition. Subsequent whens are then not further tested (nor executed). If all expressions evaluate to false, an optional *[catc](#page-33-0)h-all* clause gets executed.

```
<c : choose >
$\langlewhen test="expr_1">
 -- body_1
\langle/when \rangle..
 < otherwise > -- optional_
```

```
-- catch all body
 \langle/otherwise>
<c :/ choose >
```
#### switch

Flaka 1.01 häfelinger IT

11/99

A programming task often seen is to check whether a (string) value matches a given (string) value. If so, a particular action shall be carried out. This can be done via a series of *when* statements. The nasty thing is to keep track of whether a value matched already. Flaka provides a handy task for this common scenario, the switch task:

```
<c : switch value = " ' some string ' " >
 <matches re="regular expression or pattern" >
  -- body-1\langle case \rangle..
 < otherwise > -- optional
  -- catch all body
 </ otherwise >
\langle c : \texttt{switch} \rangle
```
Each case is tried in turn *to match* the string value (given as EL expression). If a case matches, the appropriate case body is executed. If it happens that no case matches, then the optional default body is executed. To be of greater value, a regular expression or pattern expression can be used in [a ca](#page-18-0)se condition.

# Repetition

Flaka has a looping statement. Use task for to iterate over a *list* of items. Use break and continue to terminate the loop or to continue the loop with the next item.

Flaka 1.01 häfelinger IT

12/99

```
. to file . list " >-- sequence of task or macros
 -- used <c:continue /> to continue ; and
  -- <c:break /> to stop looping
  -- use # { name } to refer to current item ( as shown
   below )
  <c : echo >#{ name } </ c : echo >
\langle c : \texttt{for} \rangle
```
Attribute in will be evaluated as EL expression. In the example above, that EL expression is ''.tofile.list which, when evaluated, creates a list of all files in the folder containing the current build script. To understand the expression, have a look at properties of a st[ring](#page-18-0)] and properties of a file.

# Exception Handling

Flaka has been charged with exception handling tasks.

#### trycatch

Flaka contains a task to handle exceptions thrown by tasks, trycatch. This task implements the usual *try/catch/finally* trinity found in various programming languages (like in Java for example):

```
<c : trycatch >
 <try >
   -- sequence of task or macros
 \langle /try >
 < catch >
   -- sequence of task or macros
  </ catch >
 <finally >-- sequence of task or macros
  \langle finally ></ c : trycatch >
```
Element *try*, *catch* and *finally* are all optional or can appear multiple times. If *catch* is used without any argument, then that catch clause will match any build exception. To differentiate between different exception types, *catch* can additionally be used with a *type* and *match* argument. The former can be used to select a particular exception type (like a 'java.lang.NullPointerException), the latter can be used to select an exception based on the message carried. Both arguments are interpreted as pattern expression. For example:

```
<c : trycatch >
  <try >..
      < fail message = " # PANIC ! " unless = " ant . file " / >
      ..
  \langle/try >
  < catch match = " *# PANIC !* " >
     < echo > Ant initialization problem !! </ echo >
    <fail/>
  < catch type = " java . lang .* " >
    -- handle Java runtime problems
```
Flaka 1.01 häfelinger IT

```
\langle/\text{catch}<catch>-- handle all other build exceptions
 \langle / catch \rangle\langle c: \text{trycatch} \rangle
```
Property *ant.file* is a standard Ant property that should always be set. If not, theres something seriously wrong and it does not make much sense to continue. Use attribute *type* to catch (runtime) exceptions thrown by the underlying implementation.

Flaka 1.01 häfelinger IT

14/99

## throw

Task throw throws a (build) exception.

```
\vert <c:throw [var="sym"] />
```
This task can also be used to rethrow an existing exception.

# **Procedures**

### Ant Macros

The (almost) equivalent of a procedure is a macro in Ant and Flaka. For example:

Flaka 1.01 häfelinger IT

```
< macrodef name = " hello " >
< attribute name = " msg " / >
< element name = " body " implicit = " true " / >
< sequential >
 <body />
 </ sequential >
</ macrodef >
```
15/99

Once defined, simply use it:

```
< hello msg = " Hello , world ! " >
 < echo > @ { msg } </ echo >
\langle/hello>
```
This macro evaluates into

< echo > Hello , world ! </ echo >

which eventually prints the desired greeting.

Macros are a standard feature of Ant.

### Sequencing

To evaluate a sequence of expressions (tasks or macros) where only one expression is allowed, use Ants sequential task:

```
< sequential >
-- any sequence of tasks or macros
</ sequential >
```
Note that *sequential* returns nothing. Use properties to communicate with the caller if necessary.

# Flaka Glossary

A compilation of words and their meaning in Flaka.

## Continuation Lines

A continuation line is a sequence of characters ending in  $\NL$  and not in  $\NL$ (where NL is the line ending characters CR LF or LF. Tasks supporting continuation lines will accumulate the content of such a line with the (accumulated) content of the following line. The continuation character and the line ending characters are not accumulated.

 $a \lambda$  $b \setminus \setminus$ c  $\setminus$ 

Defines two accumulated lines:  $(1)$  a b\ and  $(2)$  c.

#### Property Reference

A reference to a property is written as \${..}. Property references are handled by the Ant property handler. If not changed, then  $f(x)$  will be replaced by the value of property x if such a property exists. Otherwise, the reference will be left as is.

#### Expression Reference

A reference to an EL expression is written as  $#{...}$ . EL is not part of Ant and can thus only be handled by certain tasks. References may appear in attribute values or in text elements. Not all attributes can handled EL references and neither all tex[t e](#page-18-0)lements. If a attribute or text e[lem](#page-18-0)ent can handle EL references, it is specifically mentioned.

#### Base Folder

Relative files are usually meant to be relative to the current working directory. Not so in Ant, where a file is relative to the folder containing the build script of the current project. This folder is called the base directory or base folder. Ant defines property basedir` to contain the (absolute) path name of this folder. Flaka 1.01 häfelinger IT

When using EL expressions you can use the empty string to create the base folder as file object, like in ` '.tofile `.

See also buil[t-in](#page-18-0)-props for a list of standard Ant properties.

Flaka 1.01 häfelinger IT

# <span id="page-17-0"></span>Part II, Elementary

Flaka 1.01 häfelinger IT

# EL

<span id="page-18-0"></span>The gory details of *EL* are laid out in the the official JSR 245 specification and are not repeated here. In short however, *EL* lets you formulate programming expressions like

```
7 * (5.0+x) > = 0; 1
a and not (b || false) ;; 2
empty x ? 'foo ' : x [0] ;; 3
```
Flaka 1.01 häfelinger IT

19/99

The expression in line (1) is a algebraic while (2) contains a boolean expression. The result of  $(1)$  depends on the resolution of variable x and similar does  $(2)$ on a and b. Line (3) shows the usage of two built-in operators (see below for details).

Such expressions can hardly expressed in pure Ant. [However, a even more](#page-22-0) [useful c](#page-22-0)oncept of EL is

[..] the evaluation of a model object name into an object, and the resolution of properties applied too objects in an expression (operators . and[ ]).

— JSR 245 specification *Page 22*

EL provides a nice way of accessing underlying data objects. Assume that we have a EL variable named d and it is (somehow) associated with a Java object. Then we can query object properties in an expression like d.`\_name\_ or `d[ *name* ]. Two examples:

- *•* Assume that object d is a Java File object. Then d.mtime would return the last modification time of that file as object of type Date.
- Assume that object d is a Java Map object. Then d.foobar would query a value in that map object using foobar as key.

The rest of this chapter introduces relevant details of EL in order to use it within Flaka.

### Globally Enabling EL

By default can EL expressions can only be used in tasks which are EL aware. This are all tasks provided by Flaka but not those provided by Ant or any contribution to Ant. It is possible though to **enable**  $EL$  on a global level - i.e. for all tasks. To enable handling of EL references on a global level on all tasks, types or macros and vector independent, use task install-property-handler:

Flaka 1.01 häfelinger IT

```
\vert <c:install-property-handler />
```
20/99

## EL References

Those *not* familiar with the specification of EL, JSP or JSF may safely skip this section. All other please read on, cause the implementation of EL has slightly be changed <sup>5</sup>.

For those familiar, the *term EL expression* is [use](http://flaka.googlecode.com/files/jsp-2_1-fr-spec-el.pdf)d [in a](http://en.wikipedia.org/wiki/JavaServer_Pages) sli[ghtly](http://en.wikipedia.org/wiki/JavaServer_Faces) different way in this documentation [t](#page-19-0)han in the specification. According to the specification, #{ *expr* } is an EL expression.

Not so in this documentation. Here only *expr* - the inner part - is considered a *EL expression* while #{ *expr* } is considered a EL expression *reference*.

A reference is used in contexts which should be partially evaluated. Take task echo as example. Clearly, when writing

```
<c : echo >
 I said ' Hello world '!
\langle c : \text{echo} \rangle
```
we expect an output exactly as written. It would be nice to indicate however, that we want to have a part of the input evaluated as EL expression. This and only this is what #{ *expr* } is good for:

```
< c : let >hello = ' Hello world '
\langle c : \texttt{let} \rangle
```
<span id="page-19-0"></span><sup>&</sup>lt;sup>5</sup> EL has its roots in the context of Java Web Development and some specification details do not make sense when EL is used in a different domain content

```
<c : echo >
 I said '#{ hello } '!
</ c : echo >
```
In other contexts, like in <c:when test=" *condition* " />, partial evaluation of *condition* does not make sense. Instead the whole *condition* is expected to be a EL expression. Wrapping *condition* with #{ and '}` is just an unnecessary overhead which makes reading difficult.

Flaka 1.01 häfelinger IT

21/99

As an example, assume that we want to check whether property foobar exists. This can be expressed using has.property.foobar. Nevertheless, in JSP you would have to write

```
\vert <c: when test=" #{ has . property . foobar } " />
```
In Flaka you can ommit  $#$ { and '} and go ahead with

```
\vert <c: when test=" has . property . foobar " />
```
However, the EL expression itself is subject to partial evaluation. So you may want to write

```
\vert <c : when test=" has . property . # { name } " />
```
to dynamically check for the existence of property *name*. And of course you may also use a combination of Ant property and EL references like in

```
\vert <c: when test=" has \frac{1}{2} (category } .#{ name } " />
```
#### Nested References

Nested references are not supported. The following reference is therefore illegal

```
#{ item [ #{ index } ] }
```
## Handling of  $\#\{\ldots\}$  and  $\$\{\ldots\}$

In general, Ant property references \${..} are resolved before EL references. Thus the folling works fine:

```
has . property [ '${somename}' ]
```
#### The Great Escape

This section is about how to stop a EL reference from being evaluated and treated as text instead:

Flaka 1.01 häfelinger IT

- *•* Use character backslash like in \#{abc} ; or use this rather awkward
- *•* #{'#{'}abc} construct.

Both variants have the same result, the string #{abc}.

### Data Types

*EL*'s data types are integral and floating point numbers, strings, boolean and type null. Example data values of each type, except type null, are given above (1-3). Type null has once instance value also named null. While null can't be used to formulate an expression, it is important to understand that the result of evaluating an expression can be null. For example, the evaluation of a variable named x is the data object associated with that name. If no data is associcated however (i.e. if x is undefined), then x evaluates to null.

#### **Strings**

A EL string starts and ends with the same quotation character. Possible quotation characters are single the quote ' and double quote " character. If string uses ' as quotation character, then there is no need to *escape* quoation character " within that string. Thus the following strings are valid:

"a' $b$ " --> a' $b$ 'a"b' --> a"b

If however the strings quotation character is to be used within the string, then the quoation character needs to be escaped from its usual meaning. This is done by prepending character backslash:

$$
"a\\ 'b" --> a"b
$$
  
'a\\ 'b' --> a"b

To escape the backslash character from its usual meaning (escaping that is), escape the backslash character with a backslash:

$$
"a\\ \n\ \n\begin{array}{ccc}\n 0 & - & & \\
 0 & a\\ \n\end{array}\n\quad \begin{array}{ccc}\n 0 & - & & \\
 0 & - & & \\
 0 & - & & \\
 0 & 0 & \\
 0 & 0 & \\
 0 & 0 & \\
 0 & 0 & \\
 0 & 0 & \\
 0 & 0 & \\
 0 & 0 & \\
 0 & 0 & \\
 0 & 0 & \\
 0 & 0 & \\
 0 & 0 & \\
 0 & 0 & \\
 0 & 0 & \\
 0 & 0 & \\
 0 & 0 & \\
 0 & 0 & \\
 0 & 0 & \\
 0 & 0 & \\
 0 & 0 & \\
 0 & 0 & \\
 0 & 0 & \\
 0 & 0 & \\
 0 & 0 & \\
 0 & 0 & \\
 0 & 0 & \\
 0 & 0 & \\
 0 & 0 & \\
 0 & 0 & \\
 0 & 0 & \\
 0 & 0 & \\
 0 & 0 & \\
 0 & 0 & \\
 0 & 0 & \\
 0 & 0 & \\
 0 & 0 & \\
 0 & 0 & \\
 0 & 0 & \\
 0 & 0 & \\
 0 & 0 & \\
 0 & 0 & \\
 0 & 0 & \\
 0 & 0 & \\
 0 & 0 & \\
 0 & 0 & \\
 0 & 0 & \\
 0 & 0 & \\
 0 & 0 & \\
 0 & 0 & \\
 0 & 0 & \\
 0 & 0 & \\
 0 & 0 & \\
 0 & 0 & \\
 0 & 0 & \\
 0 & 0 & \\
 0 & 0 & \\
 0 & 0 & \\
 0 & 0 & \\
 0 & 0 & \\
 0 & 0 & \\
 0 & 0 & \\
 0 &
$$

Other characters than the quotation and backslash character can't be escaped. Thus

Flaka 1.01 häfelinger IT

23/99

"a\bc"  $--$  a\bc, NOT abc

However, a escaped backslash evaluates always into a single backslash character:

```
"a\\b" --> a\\b, NOT a\\b
```
This rules allow for an easy handling of strings. Just take an quoation character. Then, escape any occurences of the quoation and escape character within the string to preserve the original input string.

Here are same further examples strings:

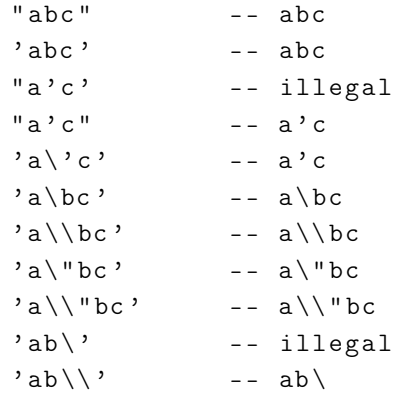

#### **Operators**

This are the most important operators defined in EL:

<span id="page-22-0"></span>*•* empty checks whether a variable is empty or not and returns either true or false. It is important to understand that null is considered empty.

- condition operator c ? a : b evaluates c in a boolean context and returns the evaluation of expression a if c evaluates to true; otherwise eval(b) will be the result of this operator.
- . and [] are property operators described in section Properties below.
- *•* logical operators not, and and or

Flaka 1.01 häfelinger IT

24/99

- relational operators ==,  $'!=, '<, >, <=$  and  $>=$  [\(resp.](#page-23-0) eq. ne, 1t, gt, 1e and ge).
- *•* usual arithmetic operators like +, -, \*, /, mod and div etc.

#### **Properties**

<span id="page-23-0"></span>Every data object in *EL* may have properties associated. Which properties are available has not been standardized in the specification. In fact, this depends heavily on the underlying implementation and usage domain. What *EL* specifies however, is how to query a property:

 $|a.b.c$ 

This expression can be translated into pseudo code as

```
(p \text{ property } 'c' (property 'b' (eval a)))
```
which means that first variable a is evaluted, then property b is looked up on the evaluation result (giving a new evaluation result) and finally c is looked up giving the final result.

Perhaps the most important point to notice is looking up a property on null is not an error but perfectly legal. No exception gets raised and no warning message generated. In fact, the result of such a operation is just null again.

From a practial point a question might be asked how to query a property which happens to contain the dot  $(.)$  character. In  $a, b, c$  example shown above, how would we lookup property b.c on a? Operator [] comes to rescue:

```
a[ 'b '] => a . b
(a [ 'b' ] ) [ 'c' ] \Rightarrow a.b.ca[ 'b '][ ' c '] = > a . b . c
```
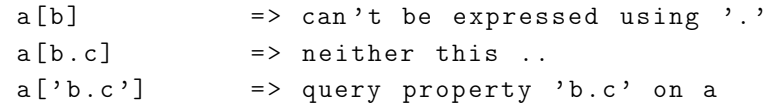

So far, properties dont seem of any good use. The picture changes perhaps with this example:

Flaka 1.01 häfelinger IT

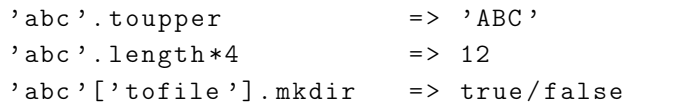

25/99

The last example demonstrates that there might also be side effects querying a property. In the example above, which is specific for Flaka, a directory abc gets created and the whole expression evaluates to true if the directory could get created and false otherwise.

See further down which properties are available on various data types.

### Implicit Objects

Properties are good to query the state of data objects. The question is however, how do we get a data object to query in the first place? To start with *something*, EL allows the implementation to provide *implicit* objects and top level functions (see below).

The followi[ng i](#page-18-0)mplicit objects are defined by Flaka:

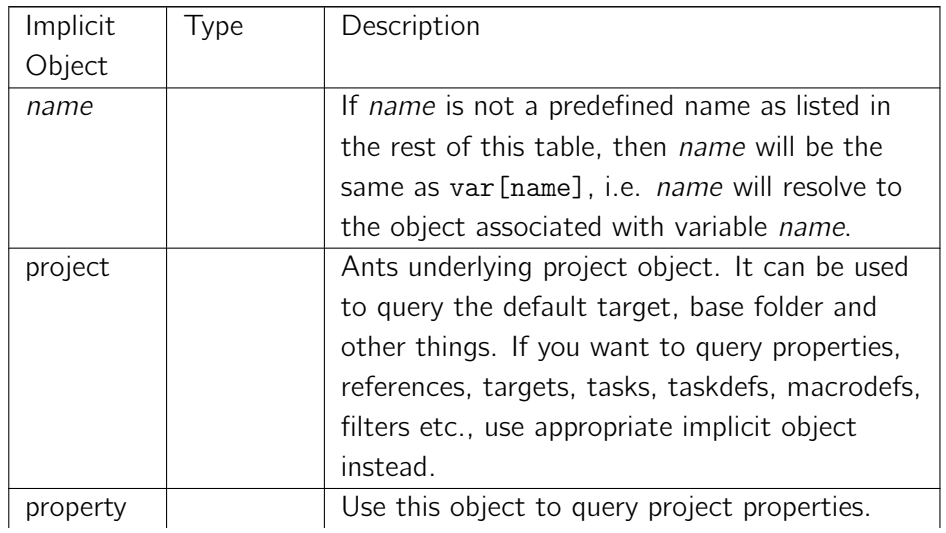

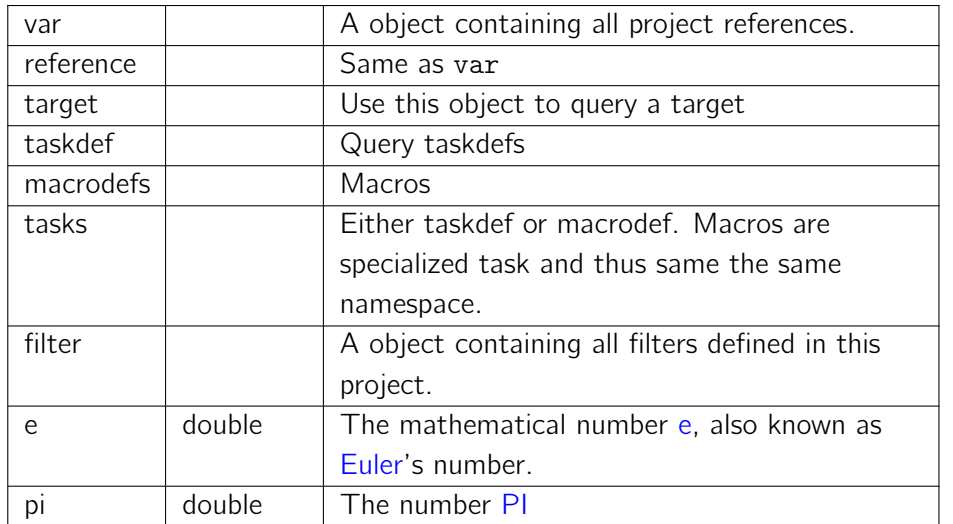

Flaka 1.01 häfelinger IT

26/99

An example for an EL expre[ssion](http://en.wikipedia.org/wiki/Euler) fetchin[g p](http://en.wikipedia.org/wiki/PI)roperty foo is:

```
property . foo
project . properties . foo
```
Similar, a variable named foo is fetched like

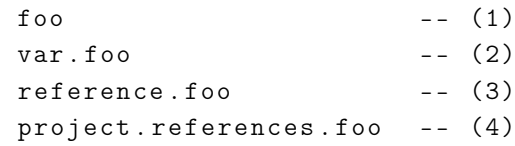

## Functions

<span id="page-25-0"></span>*EL* also allows the implementation to provide top level functions. The following sections describe functions provided by Flaka. Some functions take an arbitrary number of arguments (inclusive no argument at all). This is denoted by two dots (..). An example of such a function is list(object..) which takes an arbitrary number of object to create a list.

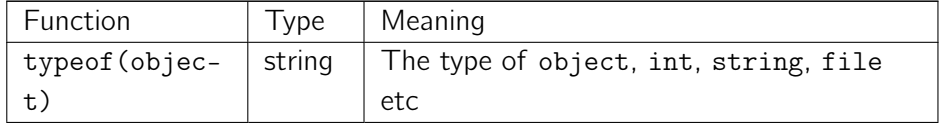

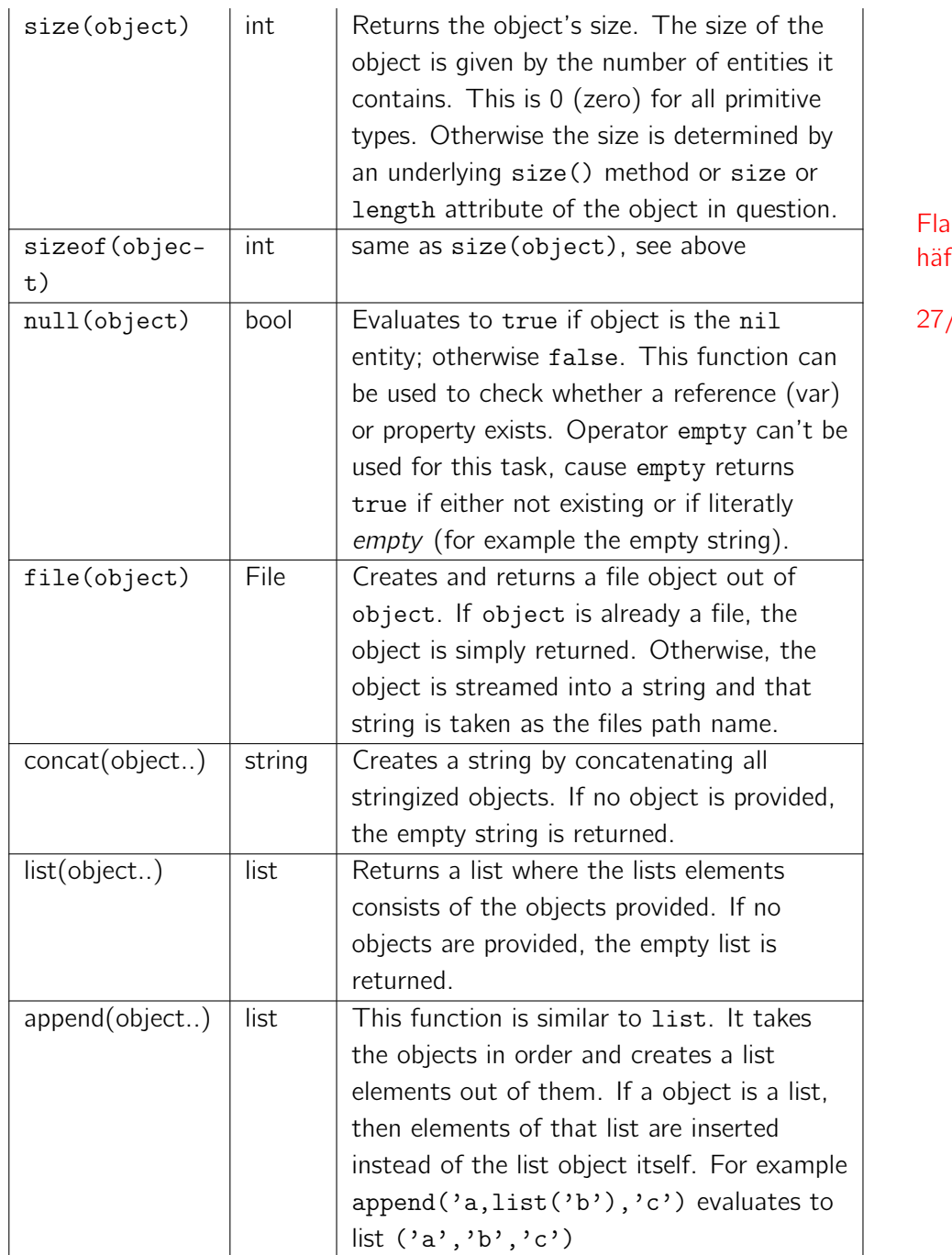

 $\frac{1.01}{1.01}$ felinger IT

27/99

Some mathematical functions are defined as well:

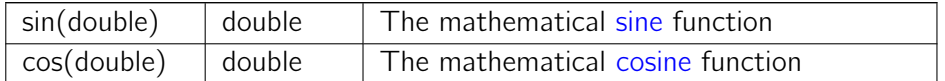

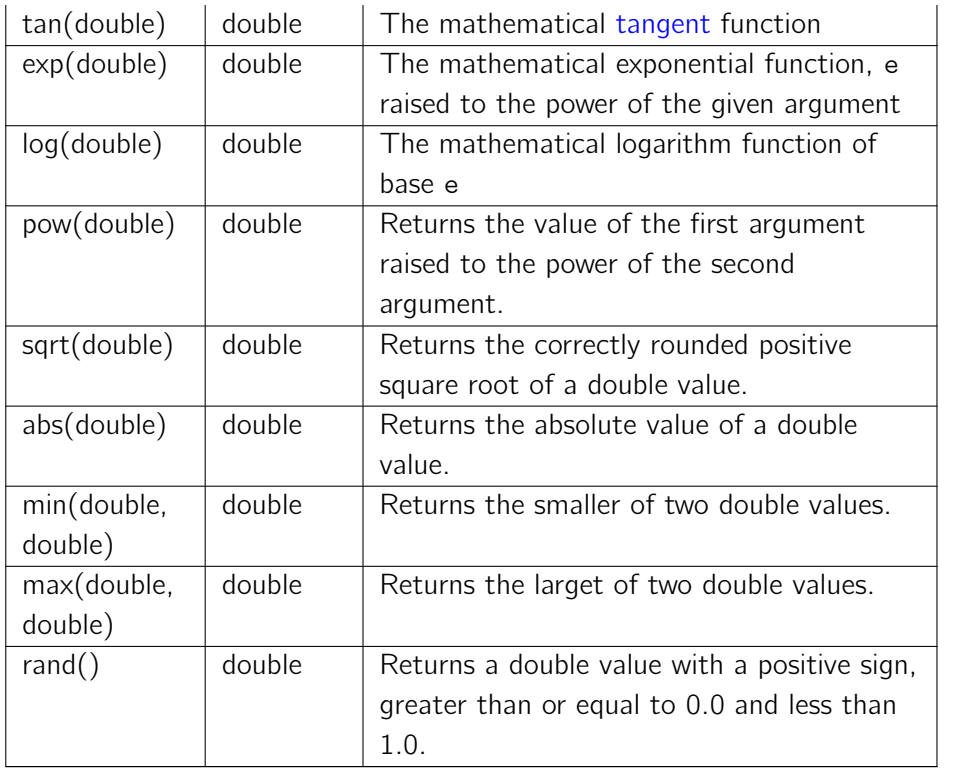

Flaka 1.01 häfelinger IT

28/99

## Available Properties

In general properties are mapped as *attribute* on the underlying data object. In Java, every *getX* method taking no arguments identifies property *x*. As an example, assume that we have

```
public class Foo {
 public .. getBar () { .. }
}
```
then an data object of type *Foo* will have property *bar* and thus the following expression x.bar would eventually call Foo.getBar() assuming that x evaluates to an object of type Foo. Such properties are the natural properties of a type.

#### Primitve Types

Primite data types (int, double, bool, null) have no properties.

### List and Arrays

Besides their *natural* properties (see discussion above) are *index* properties available:

```
| list('a','b')[1] => 'b'
```
Negative indexes are currently not supported. If an index is specfies an not existing element, null is returned.

## String Properties

Besides *natural* properties (see discussion above) are the following properties supported:

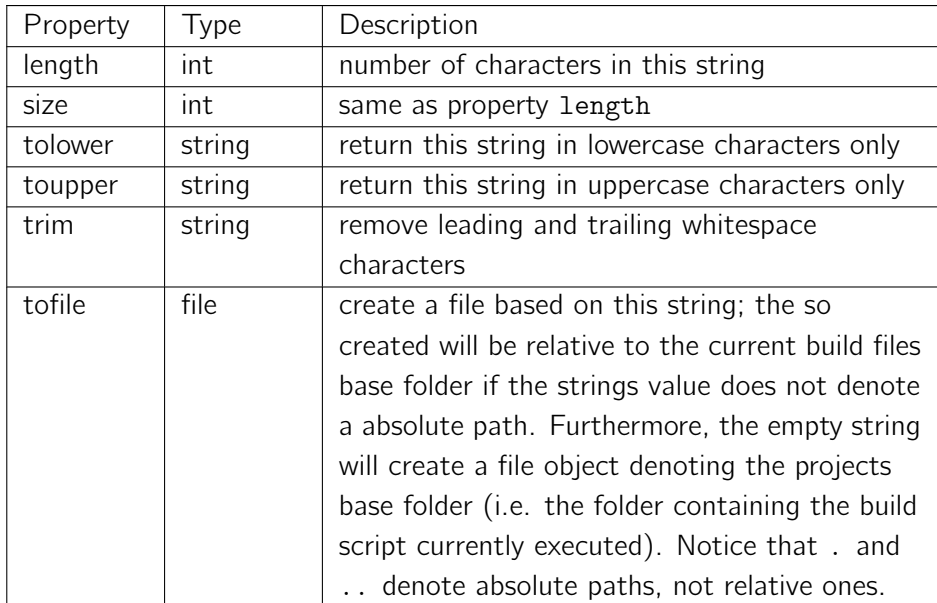

## File Properties

Files and folders is Ants bread and butter. A couple of properties are defined on file objects to simplify scripting (see below). Most important is however how to *get* a file object in the first place. This is most easily done by using string property tofile:

' myfolder '. tofile

Flaka 1.01 häfelinger IT

In this example of an EL expression, string myfolder is converted in a File object using property tofile. Then, having a file object at your finger tips, the following properties are available:

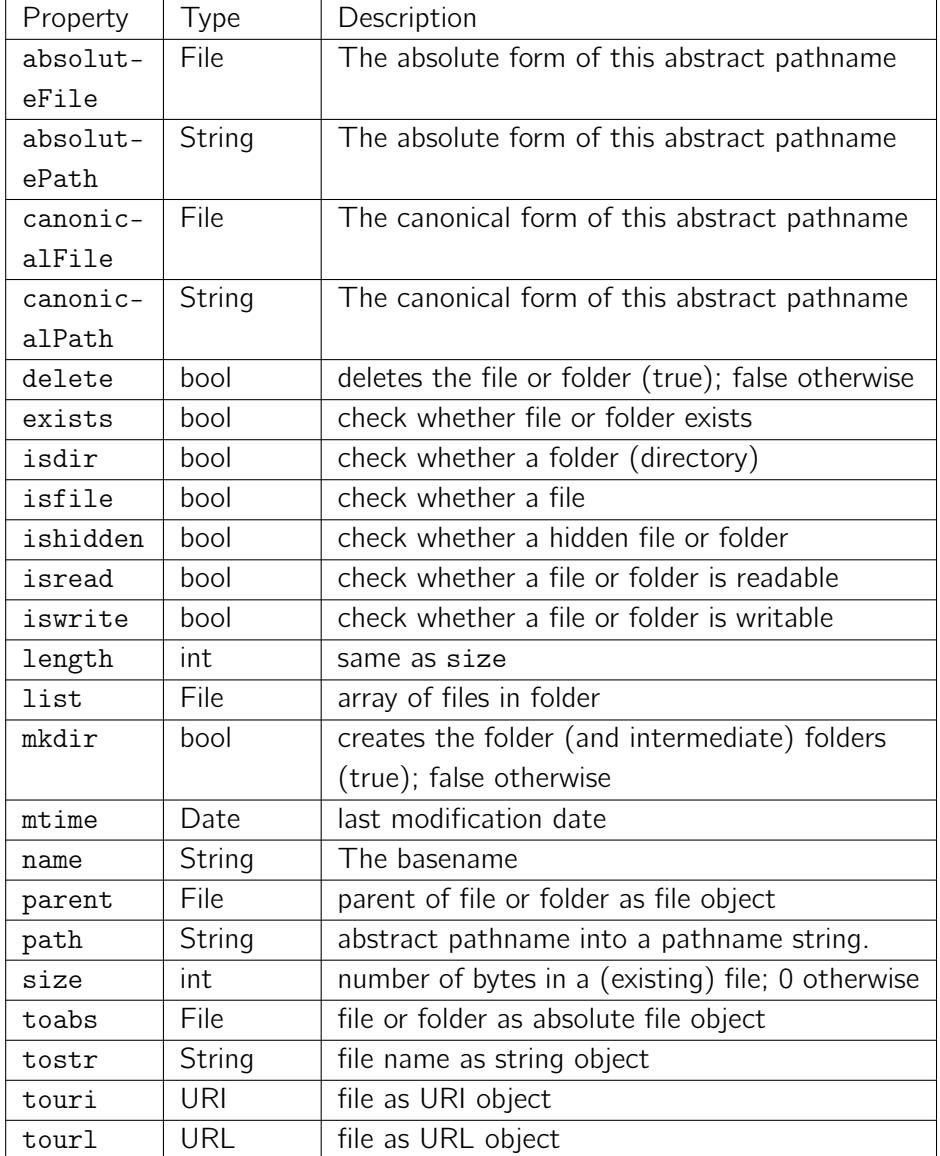

Flaka 1.01 häfelinger IT

30/99

## Matcher Properties

A *matcher object* is created by task switch if a regular expression matches a input value. Such a matcher object contains details of the match like the start and end position, the pattern used to match and it allows to explore details of capturing groups (also known as \_marked subexpression).

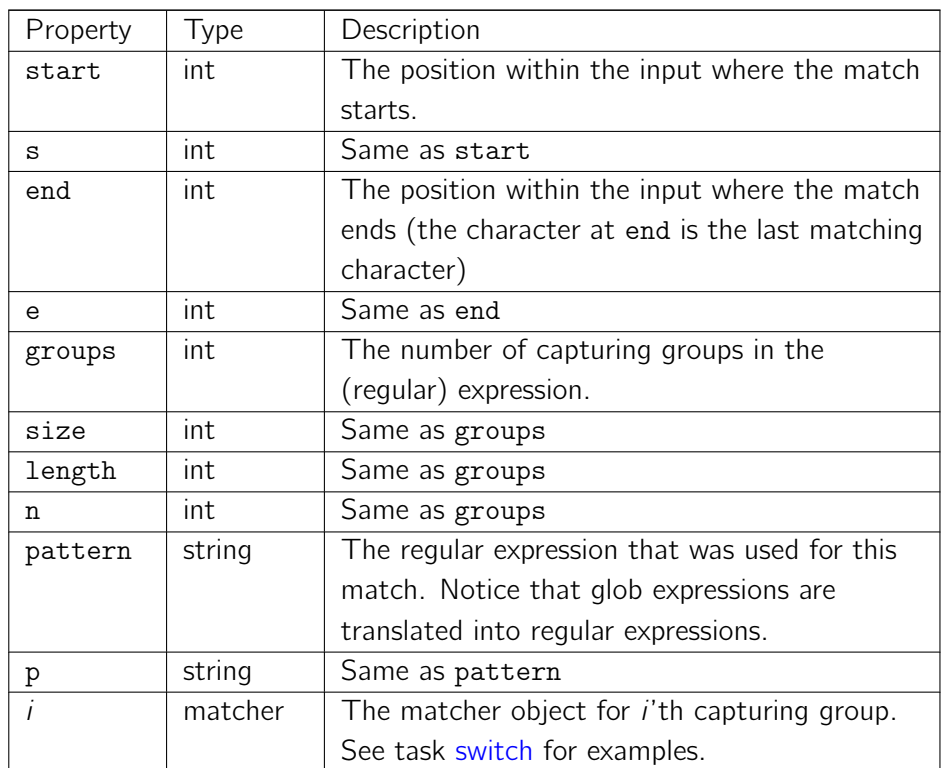

Flaka 1.01 häfelinger IT

31/99

## Evaluating in a boolean con[text](#page-57-0)

When evaluation a expr in a string context, a string representation of the final object is created. Similar, when a evaluation in a boolean context takes place, a conversion into a boolean value of the evaluated object takes place. The following table describes this boolean conversion:

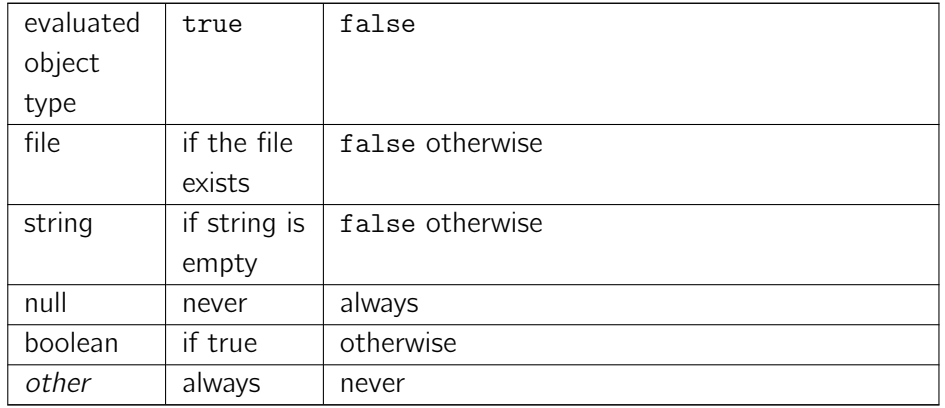

# break

<span id="page-31-0"></span>A task mirroring a break statement. When used within a for-loop, the loop will be terminated. If this task is used outside of a for-loop, a build exception will be thrown.

```
\langle c: for \ var = "i" in = " list (1, 2, 3, 4, 5, 6) ">\rangle<c : echo > i = # { i } </ echo >
  \leq c : when test = " i = = 3 ">
    \langle c : break \rangle\langle c : \mathtt{when} \rangle\langle c: \texttt{for}\rangle
```
Flaka 1.01 häfelinger IT

32/99

Being executed, the following will be dumped on stdout:

```
[c:echo] i = 1[c:echo] i = 2[c:echo] i = 3
```
#### **Attributes**

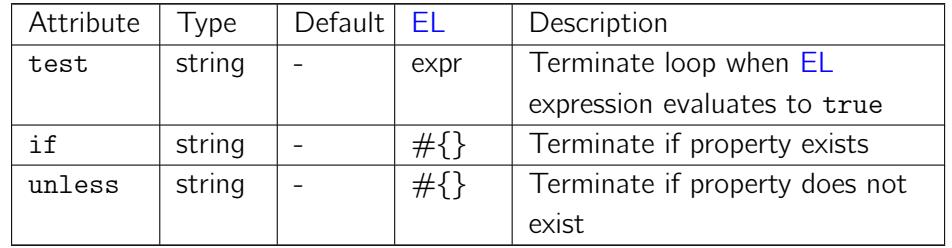

#### Behaviour

When used without any attributes, the surrounding for or while loop will terminate at once. When used with attributes, then the loop will terminate if at least one attribute evaluates to true. Otherwise, the loop will not be terminated and continues as usual.

The example given above can thus be shortened to

```
\langle c: for \ var = "i" in = " list (1, 2, 3, 4, 5, 6) ">\n<c : echo > i = # { i } </ echo >
```

```
\langle c :break test=" i == 3 " \langle \rangle\langle c : \texttt{for} \rangle
```
## Further Links

- *•* Javadoc
- *•* Source

Flaka 1.01 häfelinger IT

# choose

A task implementing a series of *ifelse* statements, i.e. a generalized *if-then-else* statement.

### <span id="page-33-0"></span>**Attributes**

#### Flaka 1.01 häfelinger IT

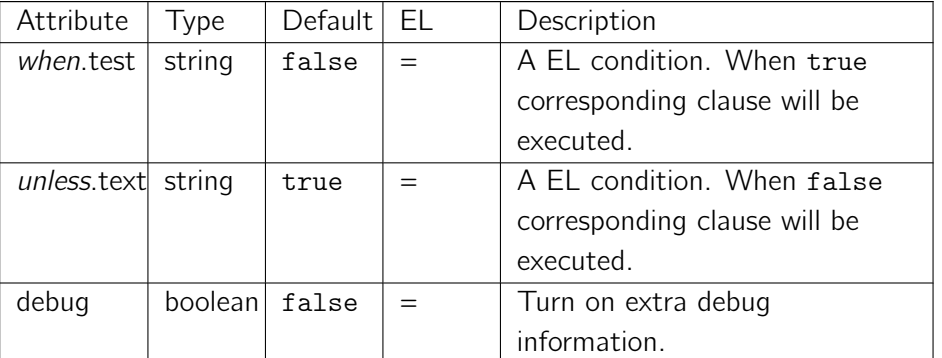

### **Elements**

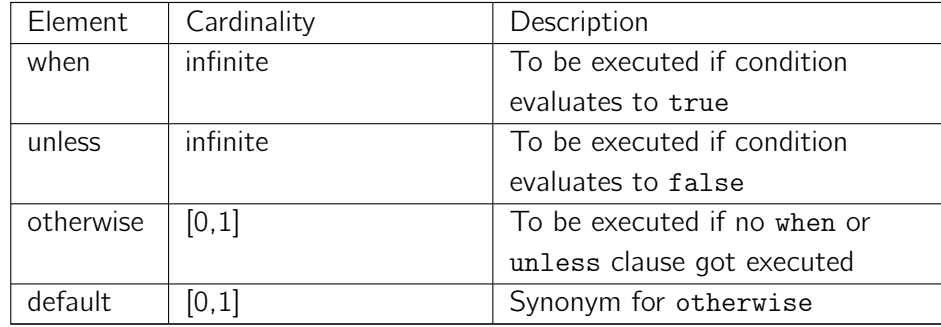

### Behaviour

Each when and unless clauses conditions are evaluated in order given until a claus gets executed. Then, further processing stops ignoring all further elements not taken into account so far. If no when or unless clause got executed, then a present otherwise or default clause gets executed.

The shortest possible choose statement is

 $\langle c : \texttt{choose } / \rangle$ 

Its useless and does nothing, its completely harmless.

The following example would execute all macros or tasks listed in the otherwise clause cause no when or unless clause got executed.

```
Flaka 1.01
                                                                                                häfelinger IT
                                                                                                35/99
\langle c : \texttt{choose} \rangle< otherwise >
   <! - - macros / tasks -->
 \langle/otherwise>
\langle c : \texttt{choose} \rangle
```
This would execute all macros and tasks listed in the otherwise clause since no when clause got executed.

```
<c : choose >
  \leq when test=" true == false" >
    <echo > new boolean logic detected .. </ echo >
  </ when >
  <unless test=" 'mydir'.tofile.isdir ">
    <echo > directory mydir exists already </ echo >
  \langle/when >
  < otherwise >
    <echo > Hello , </ echo >
    <echo > World </ echo >
  </ otherwise >
\langle c : \texttt{choose} \rangle
```
#### Further Links

- *•* Javadoc
- *•* Source

# continue

<span id="page-35-0"></span>A task mirroring a continue statement. When used within a for-loop, the loop will be continued with the next loop item (i.e. any statements after task continue are ignored). If this task is used outside of a for-loop, a build exception will be thrown.

Flaka 1.01 häfelinger IT

36/99

```
\langle c: for \ var = "i" in = " list(1, 2, 3, 4, 5, 6) ">\n\leq c: when test = " i > 3 ">
   <c : continue / >
   \langle \ranglec:when ><c : echo > i = #{ i } </ echo >
 \langle c : \text{for} \rangle
```
This would print:

 $[c:echo] i = 1$  $[c:echo] i = 2$  $[c:echo] i = 3$ 

#### Attributes

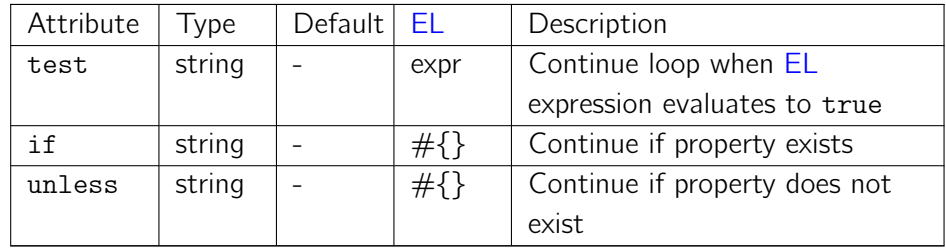

#### Behaviour

When used without any attributes, the surrounding for or while be continued while following tasks or macros are ignored in the current iteration step. When used with attributes, then the loop will be continued if at least one attribute evaluates to true. Otherwise, the subsequent tasks or macros are executed.

The example given above can thus be shortened to

 $\langle c: for \ var = "i" in = " list(1, 2, 3, 4, 5, 6) ">$
```
\lt c: continue test=" i > 3 " />
    <c : echo > i = #{ i } </ echo >
\langle c: \texttt{for} \rangle
```
## Further Links

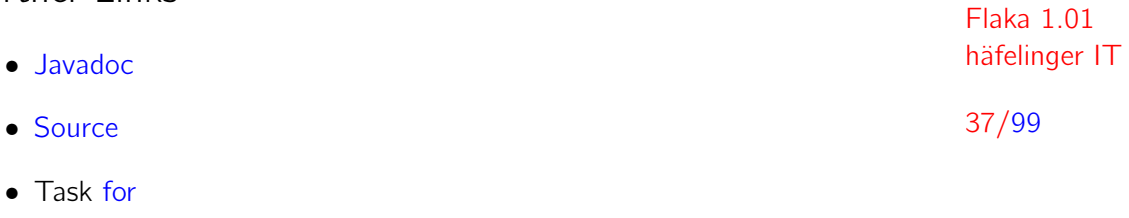

*•* [Task](http://code.google.com/p/flaka/source/browse/tags/1.01/src/it/haefelinger/flaka/Continue.java) break

## echo

Ant has an echo task to dump some text on a screen or into a file. A problem with this task is, that the output produced is rather fragile when it comes to reformatting your XML source. Here is a simple example.

```
< echo > foobar </ echo >
```
When executed by Ant, this dumps

```
[ echo] foobar
```
However, one day you reformat your XML build file <sup>6</sup> and you end up in

```
< echo >
... foobar
</ echo >
```
Notice the usage of character . (dot) in this example and the rest of this (and only this) chapter to visualize a space <sup>7</sup> character. If you execute this, you will get

```
[ echo ]
[echo] ...foobar
[ echo ]
```
This is definitly not what you had in mind.

Task <c:echo/> is an extension of Ant's standard echo task. That standard task is used for doing all that low level work, i.e. dumping text on streams on loggers. On top of it, some features have been implemented intented to generate nicly formatted output.

Here is the foobar example again:

 $<$ c: echo >

Flaka 1.01 häfelinger IT

38/99

<sup>&</sup>lt;sup>6</sup> xmlint is a good choice

<sup>7</sup> Also known as *blank* character

```
foo \
  bar
  ; supports continuation and \
  comment lines
\langle c : \text{echo} \rangle
```
This would output

 $\vert$  [c:echo] foobar

Flaka 1.01 häfelinger IT

39/99

which I believe is just what you had in mind.

#### **Attributes**

This tasks supports all attributes inherited from Ants echo task. In addition, further supported attributes are:

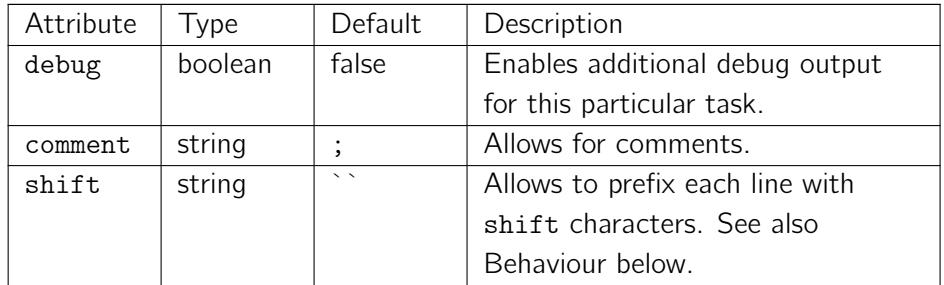

Notice that debug output will be written on stream stderr regardless whether debug has been globally enabled on Ant or not. Also standard Ant loggers and listeneres are ignored. The default value is false, i.e. no additional output is created.

The trimmed comment attribute value is used to construct a regular expression like ˆ\s\*\Q<<comment>>\E. Every line matching this regular expression will not show up in the output. Notice that the comment value given does not allow for regular expression meta characters. Thus something like (; |#) does *not* mean either ; or #. Instead it means that a line starting with (;#) is ignored from output. By default, lines starting with character ; - like in Lisp are ignored.

#### **Elements**

This task optionally accepts implicit text. That text may contain Ant property  $f(..)$  or  $EL #{.}.$  references.

#### Behaviour

**Continu[atio](#page-18-0)n Lines** are lines where the last character before the line termination character is the backslash character. Such a line is continued, i.e. the line will be merged with the next one (which could also be a continuation line).

A (merge continuation) line starting with an arbitrary number of whitespace characters followed by the characters given in attribute comment is a comment line. Such lines are removed from output. The characters given are taken literaly and have no meta character functionality. To disable comment lines altogether use an empty string <sup>8</sup>.

To allow a **decent formatting** unnecessary whitespace characters are removed. The process is illustrated  $9$  usi[ng](#page-39-0) the introduction example used above:

<c : echo > ..foo $\setminus$ .. bar  $\langle c : \text{echo} \rangle$ 

In a first step is the first non-whitespace character determined. In the example above, this is character f. From there Flaka counts backwards until a line termination character or the begin of input is reached. The counted number is the amount of whitespace characters stripped from the begin of each line. If a line starts with less than that amount of whitespace characters, then only those available are removed. Additionally, all whitespace characters before the first non-whitespace character are removed from the input.

There are two whitespace characters before foo\. If support for continuation lines would have been disabled, Flaka would dump the following:

 $\vert$  [c:echo] foo\

Flaka 1.01 häfelinger IT

40/99

<sup>&</sup>lt;sup>8</sup> A string consisting only of whitespace characters

<span id="page-39-0"></span> $9$  Again character dot . is used to illustrate a whitespace character with the exception of line ending characters

 $\vert$  [c:echo] bar

Handling of continuation lines takes place after whitespace has been stripped. Thus Flaka prints

```
[ [c:echo] foobar
```
Flaka 1.01 häfelinger IT

41/99 as shown in the introduction example. A slight variation of the example above is given next:

```
<c : echo >
..foo\setminus. bar
... indended by one character , right ?
</ c : echo >
```
Notice that in front of bar is only one whitespace character while there are three in the line after. What will be Flakas output?

[c:echo] foobar [c:echo] .indended by one character, right?

As you can see, no more than the initial counted amount of whitespace is removed from each line.

However, assume that you really want to have a couple of empty lines dumped before any real content. How can this be done. There are two options. Firstly you can always fall back to use Ants standard echo task. Secondly, you can use a comment line like shown next

```
<c : echo >
..; two empty lines following
.. foobar
</ c : echo >
```
which would dump:

```
[ c : echo ]
[ c : echo ]
[c:echo] foobar
```
This all works because comment lines are removed from the input after the position of the first non-whitespace character gets determined. It obviously means that this kind of comments do matter and cant simply be stripped off. They may carry some semantics, so its probably best to avoid this kind of trick. Make use of it when approbriate.

Flaka 1.01 häfelinger IT 42/99

We have seen how to force leading empty lines in the example above. What needs to be done if some leading whitespace is intended? Again there are two options. First you may attack the problem using the comment line trick:

```
<c : echo >
..; dummy comment
....... foobar
</ c : echo >
```
This would produce like [c:echo] .....foobar. Or you may use the shift attribute to right-shift the whole output by an arbitrary amount of characters like

```
\lt c:echo shift = "5".. foobar
</ c : echo >
```
producing the same as before, namely

 $\vert$  [c:echo] .....foobar

Attribute shift expects a unsigned integral number followed by an optinal arbitrary sequence of characters. This allows for a different *shift* character sequence as show next:

```
\lt c:echo shift="5>">
.. foobar
</ c : echo >
```
This produces >>>>> as shift character sequence for every line dumped as shown next:

```
\vert [c: echo] >>>>>foobar
```
Flaka 1.01 häfelinger IT Notice that every character after the integral number counts. Thus `5> ` would produce

```
\vert [c:echo] > > > > > foobar
```
43/99

instead.

This feature also allows to create some horizontal lines which might be useful to get attention for a particular message of importance like

 $\blacksquare$  [c:echo] %%%%%%%%%%%%%%%%%%%%%%%%%%%%%%%%

Those line of 40 per cent character % got created simply by using

```
\vert <c:echo shift="40%"/>
```
- *•* Javadoc
- *•* Source

# fail

This task has been derived from Ants standard fail task. All attributes and elements are supported. When defining a message however, EL references can be used:

 $\vert$  <c:fail message="illegal state #{whichstate} seen" />

Flaka 1.01 häfelinger IT

44/99

Furthermore, attribute test has been added. The value of test will be evaluated as EL expression in a boolean context. Being true, fail will throw a build exception. When used in this way, <c:fail test='expr' /> behaves exactly the same as

```
<< c: when test = " expr " ><br><fail />
   \langle \texttt{fail} \rangle\langle \ranglec:when >
```
- *•* Javadoc
- *•* Source

# for

A task that implements a loop statement. Iterating over a list of *objects*:

```
Flaka 1.01
                                                                                                    häfelinger IT
                                                                                                    45/99
\langle c: \text{for var} = "x" \text{ in} = " \text{ list}( 'a', 2, 'src'. \text{tofile}, 'type of(list() ) ">
   \langle c : \text{echo} \rangle#{ x }
    </ c : echo >
\langle c : for \rangle
```
### Attributes

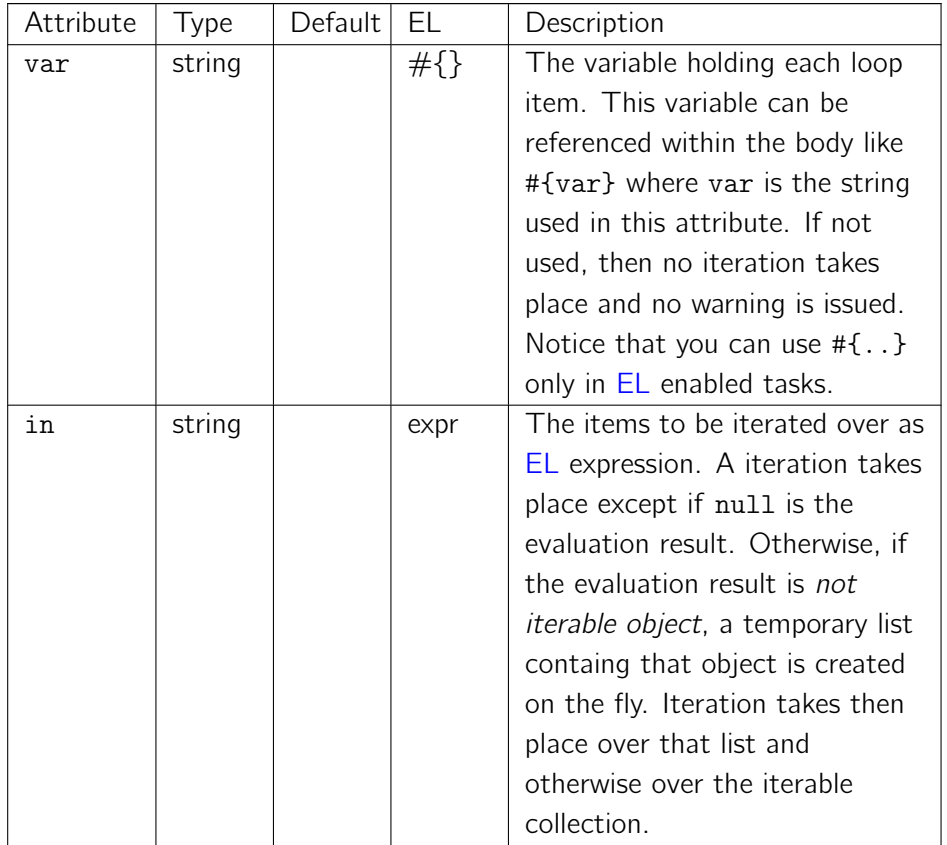

### Elements

The body of this task may contain an arbitrary number of tasks or macros.

## Behaviour

This is the shortest possible for statement. Its legal albeit completely useless.

 $\langle c: \text{for }$  />  $\mathbb{L}$ 

## Further Links

- *•* Javadoc
- *•* Source
- *•* [Task](http://javadoc.haefelinger.it/it.haefelinger.flaka/1.01/it/haefelinger/flaka/For.html) for
- *•* [Task](http://code.google.com/p/flaka/source/browse/tags/1.01/src/it/haefelinger/flaka/For.java) break
- *•* Task continue
- *•* See section Looping for an introduction to looping in Flaka

Flaka 1.01 häfelinger IT

46/99

## let

<span id="page-46-0"></span>XML is not particular easy to read for humans. When assigning a couple of varables and properties, this becomes obvious. This elementary task allows to set multiple variables and properties in one go. In addition, comments and continuation lines are allowed for additional readability and comfort. For example:

Flaka 1.01 häfelinger IT

47/99

```
<<c: let >f = 'folder'; turn f into a file object
  f = f.tofileb = f . isdir ? true : false
  ; assign a * property *
 p := ' hello world '
  ; override a property if you dare
  p ::= "HELLO \
 WORLD "
\langle c : \text{let} \rangle
```
In this example, f is first assigned to be string "folder". The comment line the one starting with character ; - tells what the next line is going to do: turn f into a file object which can then be used further. Here we assign a variable b which becomes true if f is a directory.

While character = is used to assign a variable, use character sequence  $:=$  to assign a property instead. If such a property already exists, it will not be changed in accordance with Ants standard behaviour. If you dare and insist to override a property, use  $\cdot$ : = to do so.

Notice that the right side of =,  $:=$  and  $:=$  are in any cases a EL expression while the left side are expected to contain valid identifiers for variables and properties.

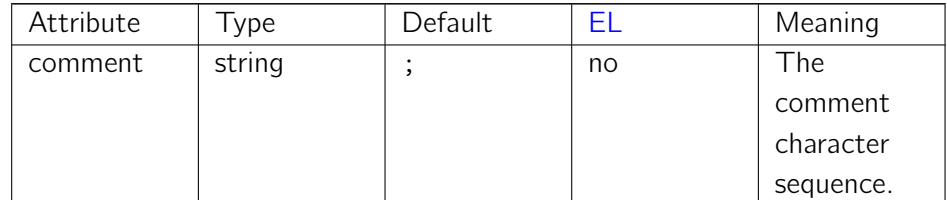

#### **Attributes**

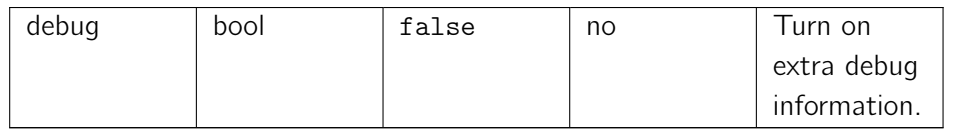

All attributes follow the rule that leading and trailing whitespace is ignored. Any attribute combination is allowed and will not result necessarily in a build error. If in doubt, turn on extra debug information.

Flaka 1.01 häfelinger IT

48/99

#### **Elements**

This task accepts implicit text. Text may contain any amount of EL and property references references. Continuation and comment lines are supported.

#### Behaviour

The comment character sequence is ";" by default. It can be changed to an arbitrary sequence using attribute comment. Once set, it cant be changed during the execution of this task. A comment characters are used to identify lines to be ignored from execution. Such a line is given if the first non whitespace characters of that line are identical with the sequence of comment characters. In other words, a line is being ingnored if matches the regular expression ˆ\s\*<comment>. The comment characters itself are not interpreted as regular expression characters. Therefore a given comment sequence like "(#|;)" does not mean that either ";" or "#" start a comment. Instead it means that a comment line starts with the characters "(#|;)" which would be rather awkward (while perfectly *legal*).

To support readability continuation lines are supported. Such a line is indicated by having \ as last character. Be careful not to put any whitespace characters after \, otherwise the line will not be recognized as such. Continuation lines are also working on comments as the example above shows. If a line is a continuation line, the last character  $\setminus$  is removed, the line is accumulated and the next line is read. If finally a non-continuation line is red (and only then), an evaluation of the accumulated line takes place: If the accumlated line is a comment it will be ignored and otherwise either treated as property or variable assignment.

Leading and trailing whitespace characters ignored in every (accumulated) line. For example, the property assignment  $x := 'f$ oo bar' will assign the string foo bar to property x. Notice that whitespace before and after x and before and *after* 'foo bar' is ignored. This is slightly different from reading Java properties where whitespace after 'foo bar' would *not* have been ignored!

When evaluating, each line is independent of other lines evaluated. Each line is evaluated in the order written. Evaluating means that the right side of the assignment is evaluated as EL expression and the resulting object is assigned to the variable stated on the left side. When evaluating properties, then the right side is evaluted into an object and additionally streamed into a sequence of characters (string).

Flaka 1.01 häfelinger IT

49/99

Notice that it is perfectly legal to use property or variable references as the following example shows:

```
\langle c: \text{let} \ranglef = '\mathcal{S}{ant.file}'
  F = '#{ f } '
\langle c : \texttt{let} \rangle
```
Be aware that property references are evaluated *before* EL expressions. Consider:

```
\langle c: \text{let} \rangle;; let s hold string ant . file
   s = 'ant.file';; bad, f will not assigned
   f = $ {# { s }}
\langle c : \texttt{let} \rangle
```
The second assignment will not work as expected because, in a first step, all occurrences of \${..} are resolved by Ant itself. In a second step, the expression \${#{s}} will be evaluated. Since this expression is invalid, f will not be assigned.

Each line is evaluated in order. Therefore the following works as expected:

```
\langle c: \text{let} \rangles := '3 * 5';; defines r as 15
   r = $ { s }
\langle c : \texttt{let} \rangle
```
The following kind of meta programming will not work for let:

```
<<c: let >property\_or\_var := condition ? ' = ' : ' := 'name $ { property_or_var } expr
\langle c : \text{let} \rangle
```

```
Flaka 1.01
häfelinger IT
```

```
50/99
```
In a first step all continuation lines are accumulated. Then each line is split in left and right part and in addition the assignment type. After that, properties are resolved on both sides by Ants property resolver. In an additonal step are *EL references* evaluated on both sides. Eventually, the right side is evaluated as EL expression and its result is assigned to the stringized and whitespacechopped left side.

#### Then meaning of null and *void*

Task let can also be used to *remove* variables and even properties. To illustrate this, here are example behaviours:

```
\langle c: \text{let} \ranglex = 3 * 5;; remove x
 x =;; remove x
x = null;; let property p to '3*5' (a string)
p := 3 * 5;; ignored
p := null;; remove property 'p '
 p ::= null
;; .. same as
p : :=\langle c : \text{let} \rangle
```
The following table gives an overview of the meaning of null and *void* <sup>10</sup> on the right side of an assignement:

<sup>10</sup> *void* means that the absense of any characters

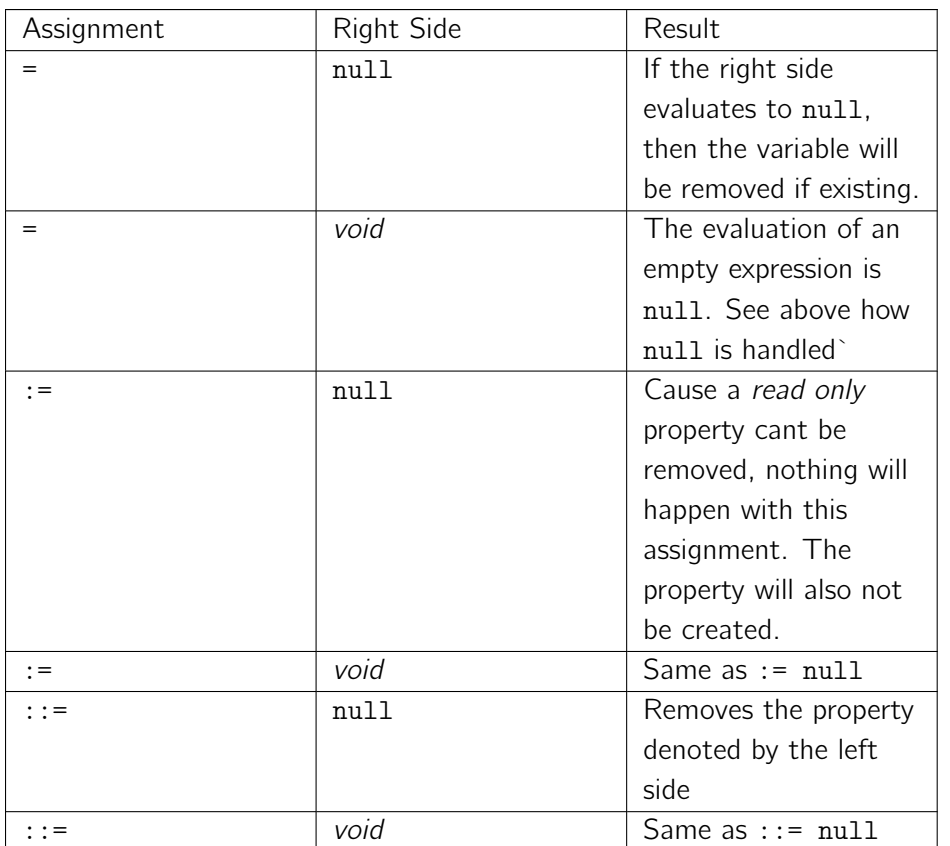

Flaka 1.01 häfelinger IT

51/99

- *•* Javadoc
- *•* Source

# list

A elementary task to create a variable containing a *list* of objects.

```
Flaka 1.01
                                                                                  häfelinger IT
                                                                                  52/99
\langle c: 1 \text{ist } \text{var} = "mylist" \rangle;; each line is a EL expression
   3 * 5
   ;; each line defines a list element
   list('a', 1, ''.tofile)\langle c : 1 \text{ist} \rangle
```
#### Attributes

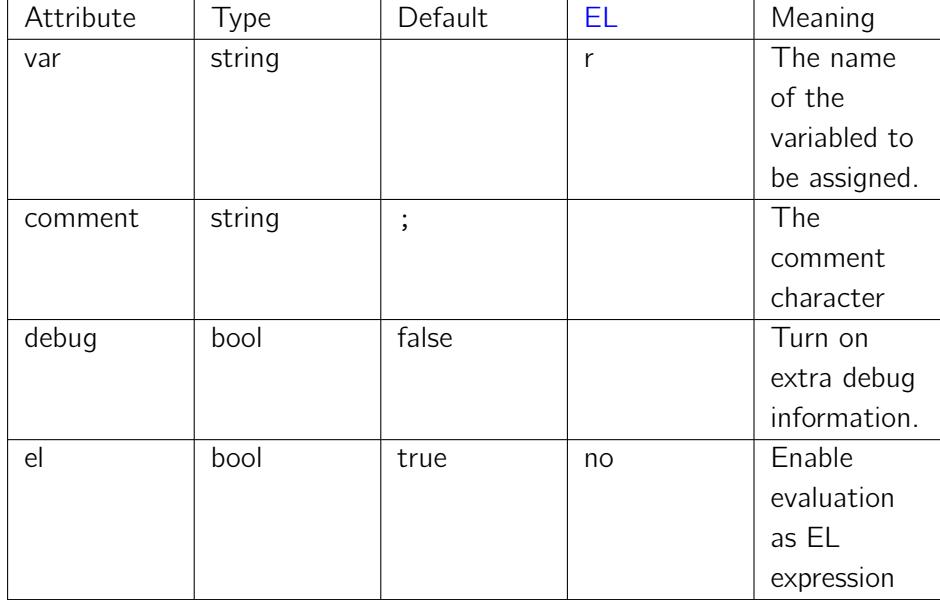

#### Elements

This task may contain a implicit text element.

## Behaviour

This task creates and assigns in any case a (possible) empty list, especially if no text element is present. The variables name is given by attribute var. This attribute may contain references to EL expressions.

If given text element is parsed on a line by line basis, honouring comments and continuation lines. Each line will be evaluated as EL expression after having resolved \${..} and #{..} references. A illegal EL expression will be discarded while the evaluation of lines continues. Turn on extra debug information in case of problems.

The evaluation of a valid EL expression results in an object. Each such object will be added to a list in the order imposed by the lines.

Flaka 1.01 häfelinger IT

53/99

A single line cant have more than one EL expressions. Thus the following example is invalid:

```
<c : list var = " mylist " >
 ;; not working
 3 * 5 ' hello , world '
\langle c: 1 \, \mathrm{ist} \rangle
```
Use attribute el to disable the interpretation of a line as EL expression:

```
<c : list var = " mystrings " el = " false " >
 3 * 5
 tring) value '
     world '
 hello , # { message }
\langle c: 1 \, \mathrm{ist} \rangle
```
This creates a list variable mystrings containing two elements. The first element will be string 3 \* 5 and the second element will be string hello, world. Notice thateven if EL evaluation has been turned off, EL references can still be used.

- *•* Javadoc
- *•* Source

# properties

A task to set multiple properties in one go. It is typically used to *inline* properties otherwise written in an additional properties file. Thus using this task reduces the clutter on your top level directory:

> Flaka 1.01 häfelinger IT

54/99

```
<c : properties >
  ; this is \
  a comment
  ; assume that variable 'foo ' has been defined here
     and that
  ; foo . name resolves into 'foo ' , then the next line
     will set
  ; property foo to be the string 'foo '.
  foo = #{ foo . name }
  ; next lines creates property ' foobar ' to be the
     string 'foobar'.
 foobar = $ {name} bar</ c : properties >
```
#### Attributes

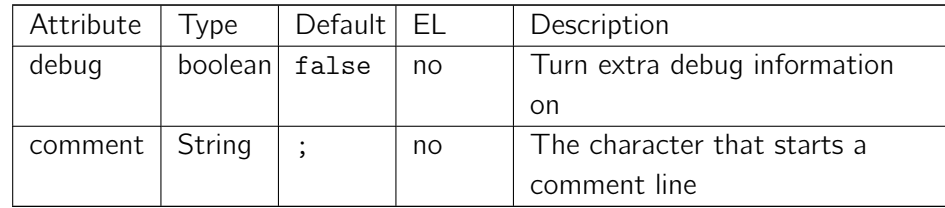

#### **Elements**

This task accepts a implicit text element.

#### Behaviour

This task is similar to let. The difference is that this task only allows to define properties while let also supports the creation of variables. Furthermore, the right side of = will be literally taken as string value. This is different from let where the right side will be additionally evaluted as EL expression. The

following example defines each property foobar, once done with task let and once with this *properties* task:

```
\langle c: \texttt{let} \ranglefoobar := 'foobar'
\langle c : \text{let} \rangle<c : properties >
   foobar = foobar
</ c : properties >
```
Flaka 1.01 häfelinger IT

55/99

Notice the usage of the quote character ' in the former example and the absence of it in the latter.

Task *properties* supports, like task let does, continuation lines and comments. Furthermore, variable references #{..} and property references \${..} are resolved on both sides of  $=$ .

If the right side is empty, then no property will be created and an existing property will not be changed. If the right side is null, a property with string value null will be assigned if the property does not already exist (this is very much different than when using task let to create properties.

Leading and trailing (!) whitespace characters are ignored. This is different from standard Ant where trailing whitespace is significant (and responsible for unexpected and hard to track script [beh](#page-46-0)aviour).

- *•* Javadoc
- *•* Source

## rescue

Task rescue is essentially a container for an arbitrary number of tasks. In addition, it allows to rescue variables and properties.

```
<c : rescue >
 <vars >foo
 \langle \sqrt{vars} \rangle< properties >
  bar
</ properties >
 task_1
   ..
 task_N
<c : rescue >
```
Flaka 1.01 häfelinger IT

56/99

No matter what will happen with property var and variable foo within sequential, this will be unoticable outside of rescue cause the values (or better: state) will be restored after having executed all embedded tasks. This will of course also work in case an exception is thrown by one of the tasks.

#### **Attributes**

This task does not define attributes.

#### Elements

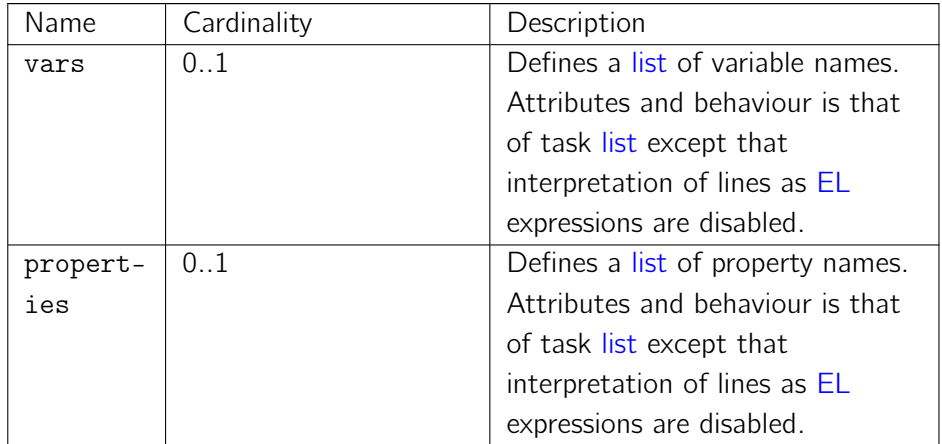

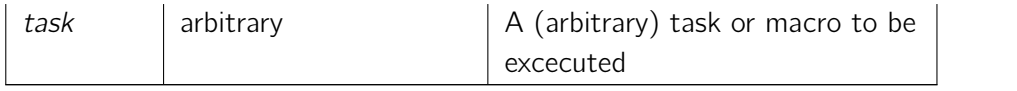

## Behaviour

Executes all embedded tasks. Variables and properties listed in vars and properties are restored to their previous state, i.e. if not existing before the execution, they will not exist afterwards. If existed, their value will be restored.

## Further Links

- *•* Javadoc
- *•* Source

Flaka 1.01 häfelinger IT

57/99

# switch

Task switch has been designed to provide for simple pattern matching. The idea is to match a series of patterns - either regular or a glob expressions against a *string value* and carry out a sequence of actions in case of a hit. Here is an illustrative example:

Flaka 1.01 häfelinger IT

```
58/99
<c : switch value = " a$ { string }#{ value } " >
<math>\text{matches } \text{glob} = "*. \text{jar} "></math> --- #1-- string ending in . jar
</ matches >
<matches re="1|2|3"> -- #2
 -- one or two or three
</ matches >
<math>\text{matches} re=" -\daggerd + " > -- #3
  -- negative integral number
</ matches >
< otherwise >
  -- no match so far ..
 </ otherwise >
< c : case
```
Notice the usage of a glob expression in the first and the usage of regular expressions in the second and third matches element. Utilization of glob and regular expressions make switch a very flexible and powerful conditional statement.

#### **Attributes**

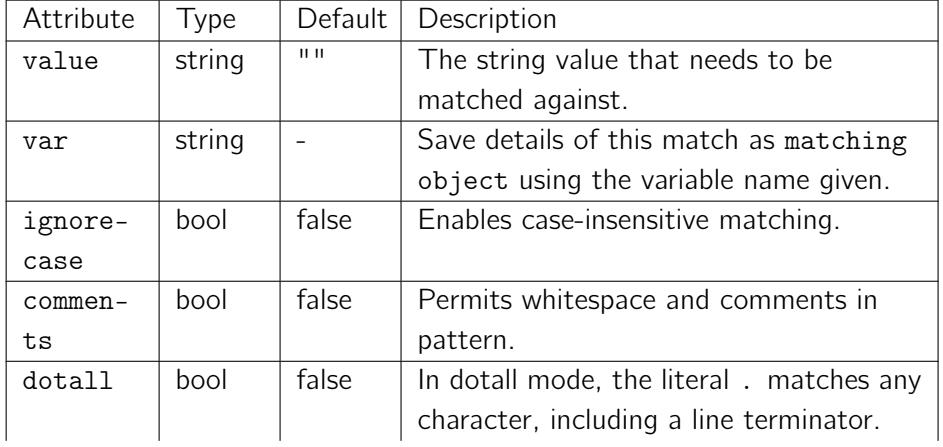

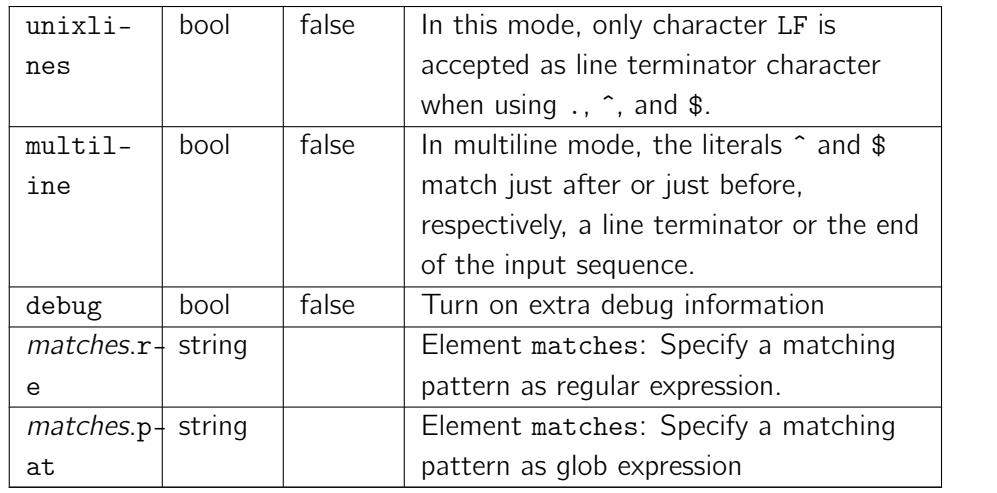

Flaka 1.01 häfelinger IT

59/99

Note that switch's \*value( given is *normalized*. Leading and trailing whitespace is removed. This attribute is EL enabled but notice that you have to use EL references like a#{ expr }b.

A matcher object is saved in variable var. This matcher object allows to access matching details like the num[ber o](#page-18-0)f capturing groups and the like. See matcher properties for a list of available properties; see also below for examples. The variable name must be a string which may contain EL references.

By default, case-insensitive matching assumes that only characters in [the US-](#page-29-0)[ASCII cha](#page-29-0)rset are being matched. Unicode-aware case-insensitive matching can be enabled by specifying the UNICODE CASE flag in conjunction with this flag. Case-insensitive matching can also be enabled via the embedded flag expression (?i).

In this mode, whitespace is ignored, and embedded comments starting with  $#$ are ignored until the end of a line. Comments mode can also be enabled via the embedded flag expression (?x).

By default does . (the dot) match any character but line terminators. This can be changed by setting the **dotall** attribute to true. Dotall mode can also be enabled via the embedded flag expression (?s), where s is a mnemonic for *single-line* mode, which is what this mode is called in Perl.

Unix lines mode can also be enabled via the embedded flag expression (?d).

By default do  $\hat{\ }$  and  $\hat{\ }$  only match at the beginning a[nd th](http://en.wikipedia.org/wiki/Perl)e end of the entire

input sequence. By setting **multiline** to true do they match just after and just before a line termination character. Multiline mode can also be enabled via the embedded flag expression (?m).

Note that each of the above switch attributes can also be applied to a matches element. Applied on switch has the effect of providing the default value for subsequenct matches elements.

Flaka 1.01 häfelinger IT

#### Elements

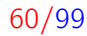

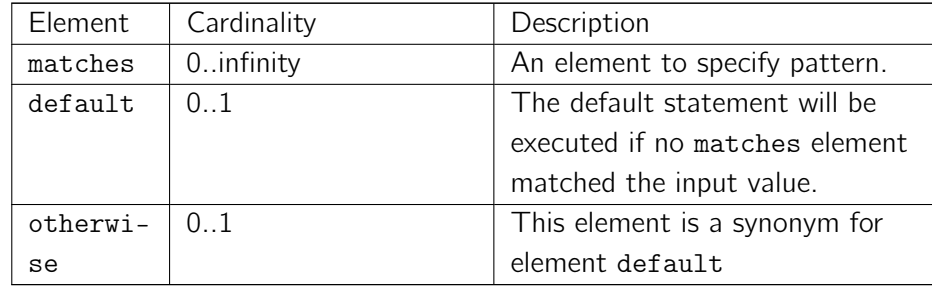

Element matches supports all the attributes of the enclosing switch with the exception of value. It may contain any number of tasks or macros as sub elements. They are carried out if the pattern matches the given switch value.

The **default** element is carried out if no pattern matched. This element is optional and can only be specified once. A build exception will be raised if used more than once. It does not accept any attributes. It may contain any number of tasks or macros as sub elements.

## Behaviour

Attribute value is the basis for all further matching. It is a string value which may contain property or EL references.

Any number of matches elements are allowed and at most one otherwise or default element. Whether the otherwise element is at the end, in the middle or at the begin [doe](#page-15-0)s not matter. The order of matches is relevant however. Each matches element is tried against the value in the order given. Then, if no element matched, a given otherwise or default element is carried out. Otherwise the winning matching elment will while remaining elements are ignored.

Carrying out an element means that all enclosed tasks or macros are executed in the order given.

The underlying regular expression engine is the one given by Java. Its Javadoc documentation is a pretty good source of information if you are familiar with regular expressions. For all the gory details, have a look at Mastering Regular Expressions by Jeffrey E. F. Friedl.

Flaka 1.01 häfelinger IT

61/99

Be aware that there is no need to escape the escape character. For example, people using regular expressions in Java are used to write  $\setminus\$  [if they](http://oreilly.com/catalog/9780596528126/index.html) [want match](http://oreilly.com/catalog/9780596528126/index.html) the literal  $*$  character and thus escaping from the usual semantics (match zero or more times). This is not necessary in Flaka where the input sequence  $\ast$  remains  $\ast$ .

So called *globs* are a kind of simplified regular expressions. They lack the full power while simplifying the expression. For example, to specify whether a name input string end in jar, we can simply write

```
<c : switch value = " #{ myfile }. name " >
< matches glob = " *. jar " >
 -- do something with jar file ..
</ matches >
\langle c: \texttt{switch} \rangle
```
The very same can also be expressed as  $\text{re} = \text{``} \setminus \text{.}$  jar\$" using regular expressions. The biggest disadvange of globs are that capturing groups are not supported. Thus the match above just indicates that the file name ends in .jar while there is nothing to figure the files basename. Compare this with

```
<c : switch value = " #{ myfile }. name " >
 \text{<} matches re="^{\circ}(.*) \. jar$" var="m">
  <c : echo >
    basename = # { m [1]}
  </ c : echo >
 </ matches >
\langle c: \texttt{switch} \rangle
```
Here we use a capturing group for the basename. A matcher object will be associated with variable m. This object can then evaluated using properties for matching details.

Here is a more complicated example. It was used once to examine a CVS tag which was supposed to follow the convetion schema-(env\_)version, where (env\_) was optional, schema indicated the tags semantic and where version was the products version or build number:

```
Flaka 1.01
                                                          häfelinger IT
                                                          62/99
\langle c: switch \ value = " 'v - uat_3_20_500' " var = "m" \rangle\text{Kmatches} re="v - (?:([^\d][^ _ ]*) _)?(\d.*)" >
    < c : echo >pattern = #{m.p} -- v -(?:([^\d][^_
         ]*) _ ) ?(\ d .*)
      groups = \#{m \cdot n} -- 2
      matched text = # { m } -- v - uat_3_20_500
           ( same as m [0])
      env = # { m [1]} -- uat
      version = # { m [2]} -- 3 _20_500
      ;; refering to non existing group
      ?? = # { m [3]} -- ( empty string )
      ;; start and end index of first group
      start = #{m[1].s} -- 2
      end = # { m [1]. e } -- 5
    \langle c : \text{echo} \rangle</ matches >
\langle c: \texttt{switch} \rangle
```
- *•* Javadoc
- *•* Source

## throw

A task to re-throw a previously thrown exception. If no exception has been thrown before, a new exception is thrown. In that case, throw acts like standard fail task .

Note that throw would re-throw the last thrown exception - regardless of the current context. The following would therefore work:

Flaka 1.01 häfelinger IT

63/99

```
<c : trycatch >
<try >
  <fail message="4711" />
\langle/try >
< catch >
 -- handle the exception ..
< catch >
\langle c: \text{trycatch} \rangle..
.. -- very much later
..
<c:throw /> -- re-throws "4711" exception!!!
```
#### **Attributes**

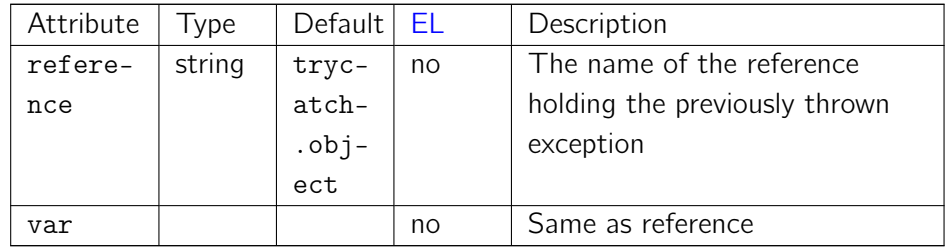

#### Behaviour

A typical usage example:

```
<c : trycatch >
\langle \text{try} \rangle ..\langle \text{fail message} = "4711" / \rangle \langle \text{try} \rangle< catch >
   < echo > caught exception .. </ echo >
     \langle c: \texttt{throw} \rangle
```
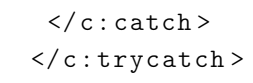

When being executed, Ant would receive a build exception (re-thrown within the catch clause) containing "4711" and terminate.

## Further Links

Flaka 1.01 häfelinger IT

64/99

*•* Javadoc

- *•* Source
- *•* [Task](http://javadoc.haefelinger.it/it.haefelinger.flaka/1.01/it/haefelinger/flaka/Throw.html) trycatch

# trycatch

A task mirroring try-catch-finally exception handling found in various languages.

All tasks inside try are executed in order. If an exception is thrown by one of tehm, then several things may happen:

- *•* If there is a matching catch clause, then all tasks in that clause are executed. If there isnt a catch clause, the exception will be passed to the enclosing environment (except if an exception is also thrown in the finally clause - see below).
- *•* An optional finally clause is always executed, regardless of whether an exception gets thrown or or whether a try or catch clause exists.
- *•* If a property is set, then that property will hold the message of the exception thrown in a try clause. If a reference is given, then that reference will hold the exception object thrown in the try clause. If an exception is also thrown in a catch or finally clause, then neither will the property or reference update nor set.
- *•* If a exception is thrown in a matching catch clause and in a finally clause, then the latter will be passed to the enclosing environment and the former will be discarded.

A catch clause can be given a type and a match argument. Both arguments expect a regular or pattern expression. A catch clauses matches if the type and match matches. The type argument is matched against the classname of the thrown exception. The match argument is matched against the exception message (if any). Both default values ensure that a build exception thrown by Ant is caught while an implementation dependent exception passes.

When matching against the error message, be aware that the actual error message might be slightly different from the actual message given: usually the error message contains also information about where the exception got thrown. It is therefore wise to accepted any leading and trailing space. For example:

```
<c : trycatch >
 <try > < fail message = " 4711 " / > </ try >
 < catch match = " 4711 " >
   -- does (very likely) not match
```
Flaka 1.01 häfelinger IT

65/99

```
\langle/\text{catch}<catch match = "4711*" >
  -- neither this one ..
 \langle / catch \rangle<catch match = " *4711 " >
  -- bon chance
 \langle / catch \rangle< \texttt{catch} match = "*4711*">
  -- this is it !
 \langle / catch \rangle\langle c: \texttt{trycatch} \rangle
```
Flaka 1.01 häfelinger IT

66/99

## Attributes

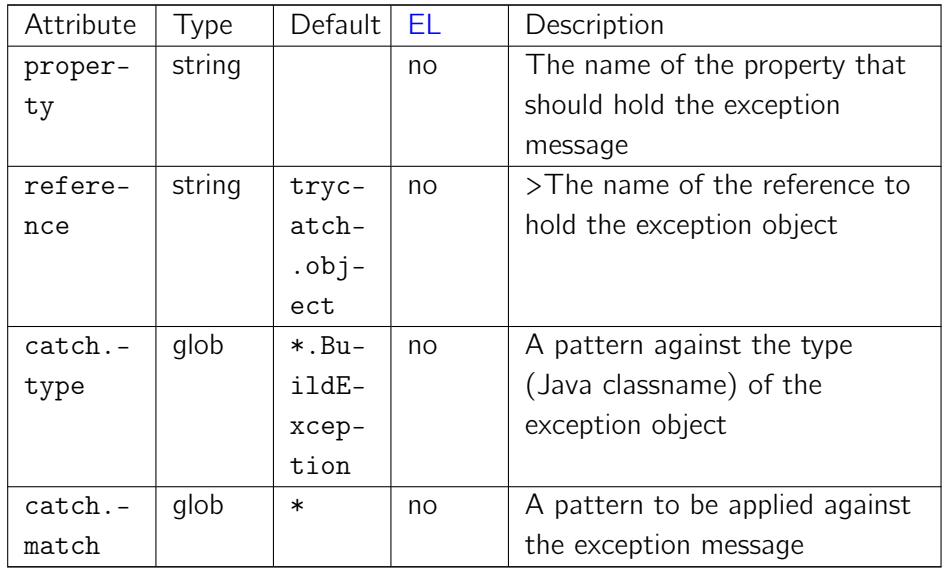

#### Elements

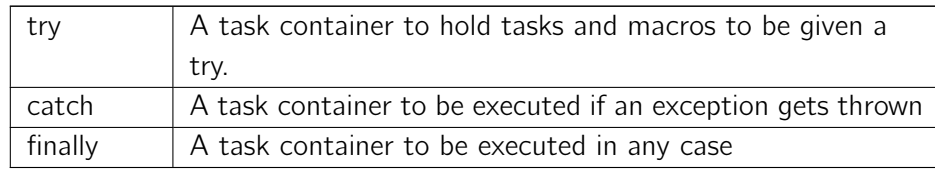

Note that all elements are optional. However, if theres no try element, then theres no chance to execute catch at all, so this constellation does not make too much sense. The optional finally clause will be executed regardless of whether a try clause exists or not.

It is allowed to have more multiple try, catch or finally clauses and further does the oder in which they appear not matter. Be aware though that eventually all try and finally clauses are merged into one try resp. finally clause.

Flaka 1.01 häfelinger IT

67/99

#### Behaviour

The following snippet demonstrates the usage of trycatch:

```
<c : trycatch property = " reason " >
  <try ><echo >1 st try .. </ echo >
  \langle/try>
  <try ><echo >2 nd try .. </ echo >
    <fail message="fail within 2nd try" />
  \langle/try >
  <try >
     < fail message = " fail within 3 rd try " / >
  \langle try >
  < catch type = " *. BuildException " match = " * " >
     <echo >.. caught : $ { reason } </ echo >
  \langle / catch >
  <finally ><echo >.. finally </ echo >
  \langle finally ></ c : trycatch >
```
Giving:

```
[ echo] 1st try ..
[echo] 2nd try ..
[echo] ..caught : fail within 2nd try
[echo] ..finally
```
- *•* Javadoc
- *•* Source

# unless

This task is the logical opposite of task when. Its body is only executed if the condition evaluates to false. See when for details. This example shows how to create a folder named libdir if such a folder does not already exist.

```
Flaka 1.01
                                                                                 häfelinger IT
                                                                                 68/99
<c:unless test=" 'libdir'.tofile.isdir ">
\langle \text{mkdir dir} = "libdir" />
\langle c : \text{unless} \rangle
```
- *•* Javadoc
- *•* Source

## unset

The unset statement allows the removal of properties. Use this task with care as properties are not meant to be changed during execution of a project.

```
Flaka 1.01
                                                                      häfelinger IT
                                                                     69/99
<c : unset >
  p1
  ;; use embedded EL references for dynamic names
  p#{ index }
\langle c : \text{unset} \rangle
```
This example demonstrates how to remove properties p1 and a property whose name dependes on the curent value of index.

#### **Attributes**

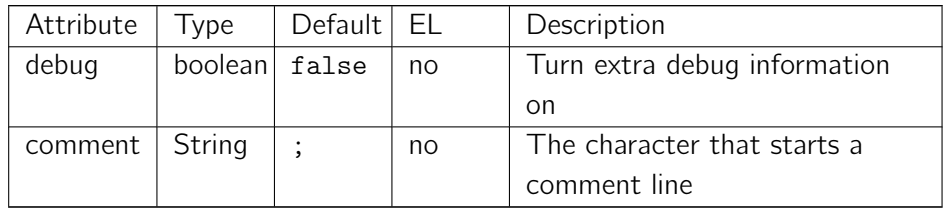

#### **Elements**

This element accepts implicit text.

#### Behaviour

Each non comment line defines a property name to be removed. The property does not need to exist to be removed. User properties (i.e. given by command line) and system properties (i.e. ant.file) are also removed.

Comment lines and empty lines are ignored. Continuation lines, i.e. lines ending in  $\setminus$  but not in  $\setminus \setminus$ , are accumulated before being processed.

References to properties \${..} and expressions #{..} are resolved.

The content of a line defines the property name, for example:

 $\vert$  <c:unset>

```
Flaka 1.01
                                                                häfelinger IT
                                                                70/99
;; property 'foo bar', not 'foo' and 'bar'
foo bar
;; a line is *not* a EL expression (this will be
   property '3 * 5 ')
3 * 5
;; use # {..} references for dynamic content ( this
   will be 'p15 ')
p# {3*5}
\langle c : \text{unset} \rangle
```
- *•* Javadoc
- *•* Source

# when

Task when represents a else-less if statement. The following example dumps the content of a file to stdout via Ants echo task if the file exists.

```
Flaka 1.01
                                                                                    häfelinger IT
                                                                                    71/99
\langle c : \text{when } \text{test} = "\text{?path/to/file}.to \text{tofile} : \text{isfile" > \rangle<c : let var = " fname " property = " true " value = " f " / >
  \leloadfile property="__z__" srcFile="${fname}"/>
  \texttt{<echo} message="${__z__}" />
\langle c : \text{when} \rangle
```
Note that the example is bit artificial cause Ants loadfile task is sufficient.

#### **Attributes**

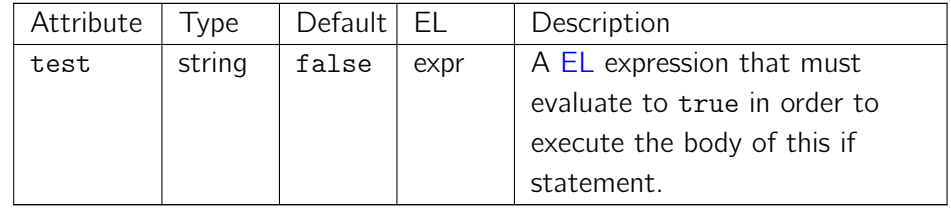

#### Elements

*•* Any tasks or macro instances.

- *•* Javadoc
- *•* Source

# while

A task implemening a while loop:

```
Flaka 1.01
                                                                                       häfelinger IT
                                                                                      72/99
<<c:let>i = 3\langle c : \text{let} \rangle\langle c : \text{while } test = " \text{ countdown } \rangle = 0 ">
   <c : echo >#{ countdown > 0 ? countdown : ' bang ! ' } </ c :
      echo >
<< c: while >
```
## Attributes

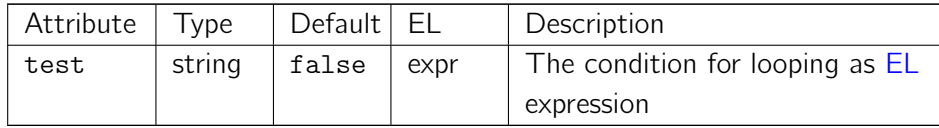

#### Elements

The body of this task may contain an arbitrary number of tasks or macros.

### Behaviour

All tasks listed as elements are executed as long as the EL expression evaluates to true.

- *•* Javadoc
- *•* Source
- [break](http://javadoc.haefelinger.it/it.haefelinger.flaka/1.01/it/haefelinger/flaka/While.html) to stop the iteration
- [continu](http://code.google.com/p/flaka/source/browse/tags/1.01/src/it/haefelinger/flaka/While.java)e to hide tasks from being executed during a iteration step.
- See also section Repetition for an introduction to looping in Flaka.
# Part III, Special Purpose

Flaka 1.01 häfelinger IT

## export

Use this task to dump an arbitrary file from Flaka's jar to stdout or a file. This tasks usefulness is rather limited for public use, however it allows you to have a look at Flaka's antlib.xml.

## Attributes

#### Flaka 1.01 häfelinger IT

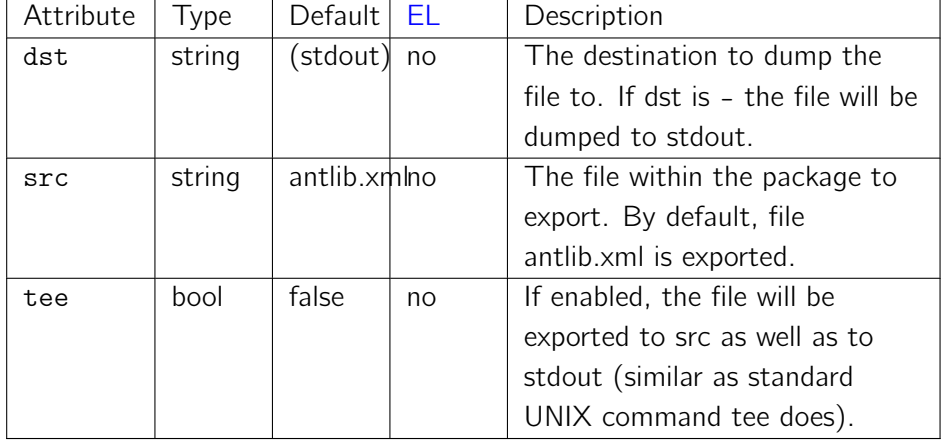

## Further

- *•* Javadoc
- *•* Source

# find

Ant lacks a simple task to report all or certain files in a folder. This task lets you evaluate an arbitrary fileset into a list of `file`s. Used in conjunction with task for enables you to print easily all files and properties of them. Of course, that generated list can also be used for other purposes.

Flaka 1.01 häfelinger IT

75/99

```
\langle c: \text{find} \space var = " \text{fieldist" type} = "f" \rangle<c : for var = " file " in = " filelist " >
  <c : echo >
    # { file } has been last accessed at #{ file . mtime }
  </ c : echo >
\langle c : \text{for} \rangle
```
## **Attributes**

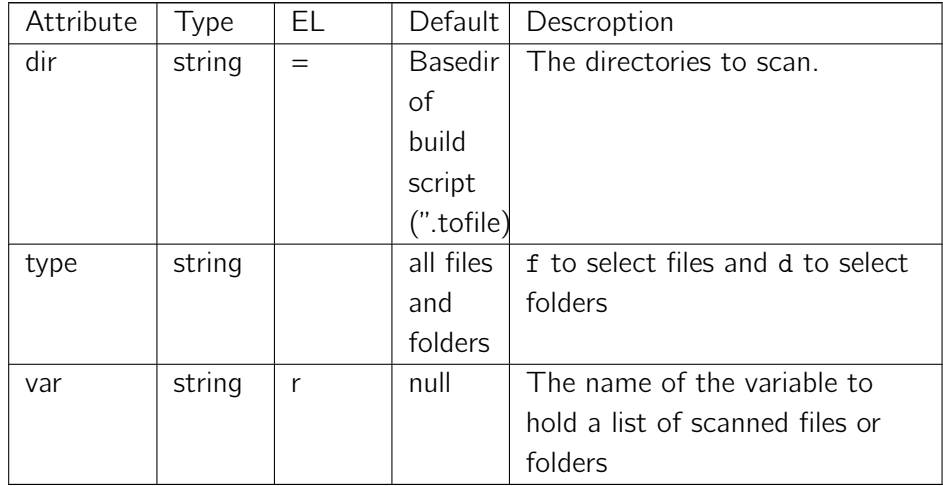

#### Elements

This task implements a standard Ant fileset. All elements of fileset are therefore legal elements of find as well.

#### Behaviour

This task scans all files and folders given by attribute dir into a variable given by var. If var is empty, then no scanning takes place. Attribute var may

contain EL references which are resolved. If a scanning takes place, then var will be created and contains, in any case, a list value.

Attribute dir may contain EL references which are resolved. The so resolved string v[alue must be](#page-19-0) a syntatically legal EL expression. This expression will then be evaluated. If the evaluated object is a list, then each list item will be scanned for files and fo[lder, otherwise](#page-19-0) only the evaluated object. If such a object to be scanned is not already a file object, then stringized object is used to create the folder to be scanned. The following examples illustrate this behaviour:

Flaka 1.01 häfelinger IT

76/99

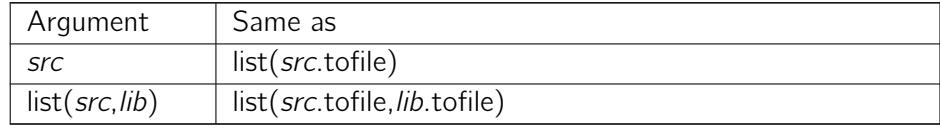

Attribute type is used to filter out unwanted files or folder from being scanned. If type is f, then only files are taken into account and when d, only folders matter. By default files and folders are accumulated.

#### Examples

Report all files in the working directory. Note that also files in sub folders are reported.

```
\leqc:find var="filelist" type="f" />
```
Check whether a sub folder ending in *.jar* exists which is not a file but a directory.

```
<c : find var = " filelist " type = " d " >
< include name = " **/*. jar " / >
\langle c : f \text{ind} \rangle
```
- *•* Javadoc
- *•* Source

## run-macro

A task to invoke a macro or task (or a list of them) dynamically.

```
Flaka 1.01
                                                           häfelinger IT
                                                           77/99
< macrodef name = " foobar " >
< sequential >... </ sequential >
<macrodef >..
..<br><foobar />
< foobar / > -- conventional way of
     using macro foobar
\langle c: run - macro name = "footar" / \rangle -- dynamic way
```
The current version does not support calling macros or tasks with arguments.

## Attributes

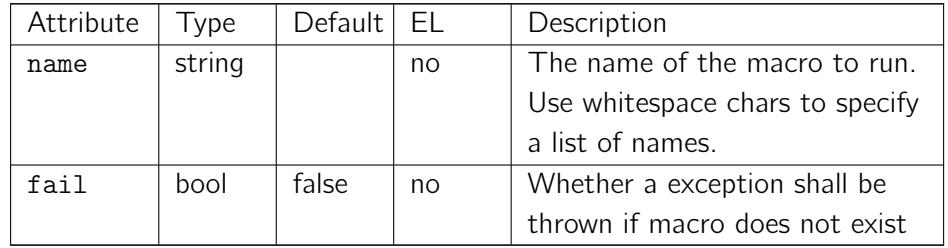

- *•* Javadoc
- *•* Source

## run-target

A task to invoke a target dynamically.

## **Attributes**

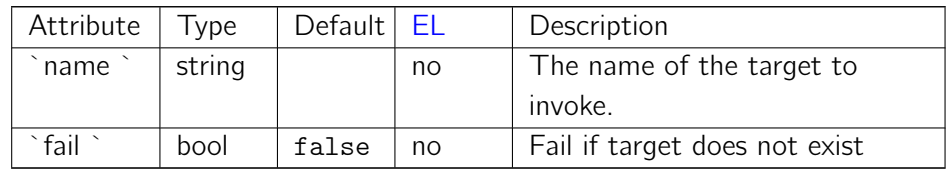

Flaka 1.01 häfelinger IT

78/99

## Example

```
< target name = " foobar " >
   ..
</ target >
..
\langle c: run - target \ name="foobar" \rangle
```
- *•* Javadoc
- *•* Source

## create-target

Use this task to create a dynamic target within the current project. Usually targets are declaratively written within a build file. The following target

```
Flaka 1.01
                                                                          häfelinger IT
                                                                          79/99
< target name = " foo " depends = " bar " description = " do foo "
    >
  \langlefoo-task />
</ target >
```
can also be written as

```
<c : create - target name = " foo " depends = " bar " description
  =" do foo" task="foo-task" />
```
Note: The current version allows only the specification of one task or macro within the body of the target to be created (like foo-task above).

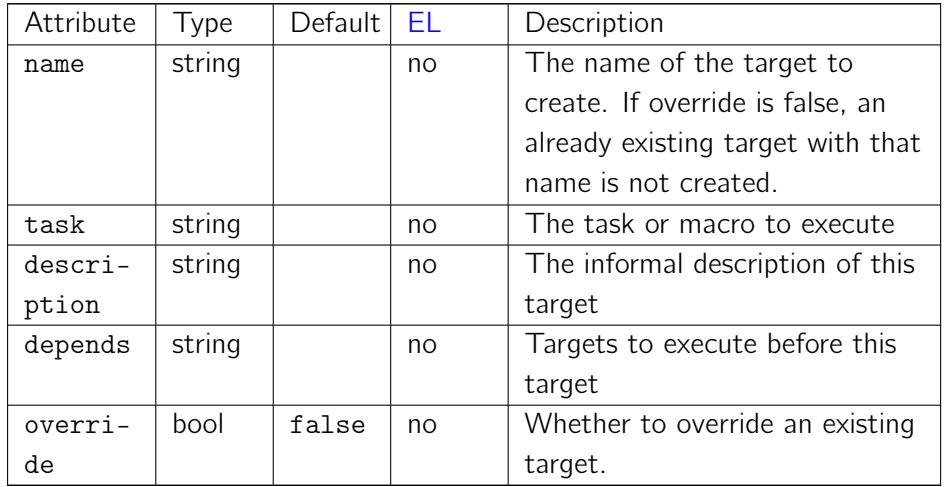

## **Attributes**

- *•* Javadoc
- *•* Source

# set-default-target

A task to define the projects default target.

```
<c:set-default-target name="foobar" override="true - Flaka 1.01
                                                                  häfelinger IT
                                                                  80/99
\langleproject xmlns: c="antlib: ant. epoline" default="this">
      \frac{11}{2} / >
   ..
   < target name = " foobar " >
    ..
   </ target >
</ project >
```
This example changes the default target to be called from this to foobar.

## Attributes

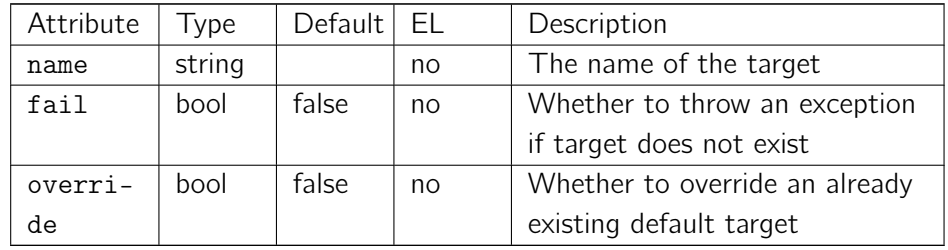

- *•* Javadoc
- *•* Source

# xmlmerge

A simple task to merge XML files.

## Attributes

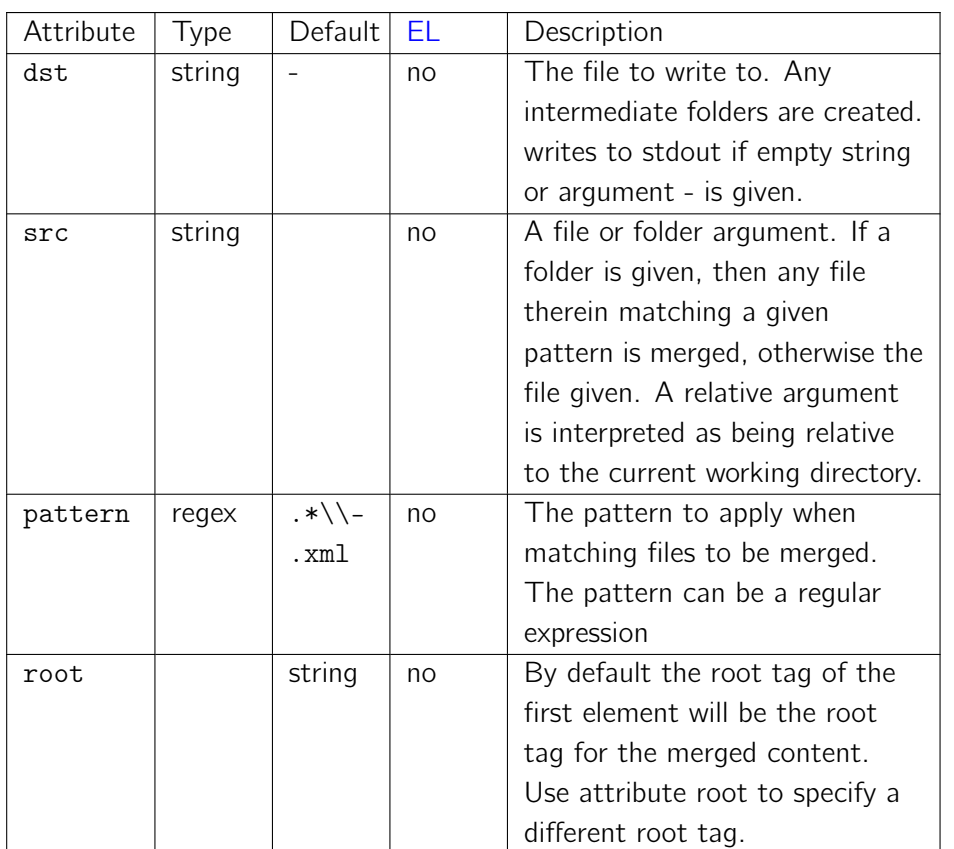

Flaka 1.01 häfelinger IT

81/99

## Behaviour

Assume that folder xmldir contains two files x.xml and y.xml where x.xml looks like

```
< x\langle x \rangle This is X/x \langle x \rangle\rm{<}/\rm{\,x}>
```
and where y.xml looks similar. Then the following invocation gets:

```
Flaka 1.01
                                                                                             häfelinger IT
                                                                                             82/99
\langle c: \texttt{xmlmerge} \text{dst} = " -" \text{src} = " \texttt{xmldir" pattern} = "*. \texttt{xml}" root = "myroot" />
\langle ? \text{xml version} = "1.0" encoding = "UTF - 8" ? ><myroot >
<\!\rm X\!>\langle x \rangleThis is X/x \langle x \rangle\langle / X >< Y ><y>This is Y/y </y>
\langle / Y ></ myroot >
```
The same setup as before gives, when no root element is applied, the following:

```
<c : xmlmerge dst = " -" src = " xmldir " pattern = " *. xml
     " />
\langle?xml version="1.0" encoding="UTF-8"?>
<\!\rm X\!>\langle x \rangleThis is X/x \langle x \rangle< Y >\langle y \rangleThis is Y / y \langle y \rangle\rm{<} / Y \rm{>}\langle / X >
```
- *•* Javadoc
- *•* Source

# property-by-regex

A task to compose a property based on existing properties.

The new property is composed by searching for property names matching a given regular expression. Then the new property is created by concatenating the value of each matching property using a separator of choice.

Flaka 1.01 häfelinger IT

#### **Attributes**

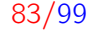

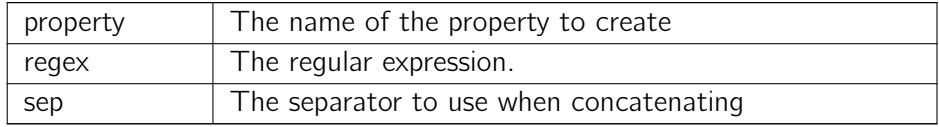

## Example

Assume that the following properties are defined:

```
depot .1. url = http :// depot / component
depot .2. url = http :// depot /3 rdparty
depot .3. url = http :// depot / externals
```
Then

```
<c : property - by - regex property = " depot . csv " regex = "
    depot \.\\dagger\. url" />
```
creates property

```
depot . csv = http :// depot / component , http :// depot /3
   rdparty , http :// depot / externals
```
- *•* Javadoc
- *•* Source

## scandeps

A task to scanning for dependencies in files.

```
<c : scandeps var = " mydeps " >
  < include name = " build . xml " / >
</ c : scandeps >
```
Flaka 1.01 häfelinger IT

84/99

Example above searches for dependencies in file build.xml in the project's base folder. The list of dependencies is assigned with variable mydeps.

### **Attributes**

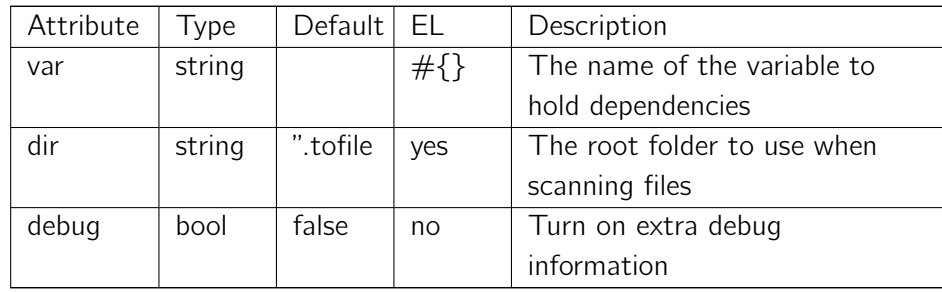

#### **Elements**

This task is a implicit fileset and may thus contain any elements which can be applied to a fileset.

### Behaviour

If attribute var is not used, then no scanning for dependencies takes place and no warning will be issued (except when debug has been enabled). If a variable is used, then a list of dependencies will be assigned in any case. If no dependencies are found, the list will be empty.

Attribute dir is evaluated as  $EL$  expression. If the result is a file object, the object is taken as the root for scanning files. If dir is not used, then the current basefolder is used as root.

This task may take any eleme[nts](#page-18-0) which are applicable for a fileset type. If no element[s are used,](#page-15-0) then all files and folders beneth dir are scanned. Otherwise

the elements applied will limit the scan for specific files or folders.

A dependency is just recognized by its element name regardless any namespace. Therefore something like

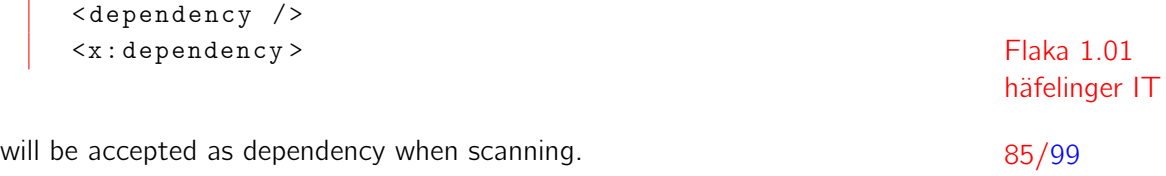

- *•* Javadoc
- *•* Source

# install-property-handler

A task to install Flakas property handler. When installed, Ant *understands* EL references like  $\#\{\ldots\}$  in addition to standard property references  $\$(\ldots\).$ 

An example will illustrate this:

```
<<c: let >;; let variable foo to string 'bar '
  foo = 'bar '
\langle c: \texttt{let} \rangle< echo >
   [1] # { foo }
</ echo >
<c : install - reference - handler / >
< echo >
    [2] # { foo }
\langle/echo>
```
Flaka 1.01 häfelinger IT

86/99

Assume in this example, that the standard Ant property handler is installed. In the first  $\langle c:let \rangle$  task you can use EL because this task is provided by Flaka and thus EL aware. This is not the case for the <echo/> task following. Thus something like #{foo} has no meaning. However, after Flakas property handler is installed, the situation changed.

This is the output of aboves snippet:

[ echo ] [1] *#{ foo }* [ echo] [2] bar

#### Attributes

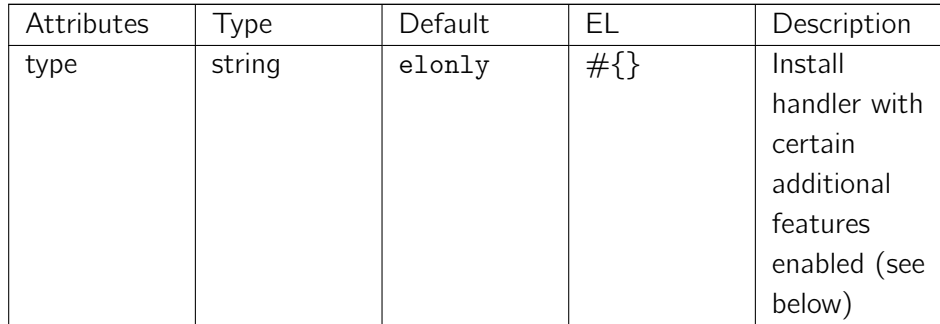

## Behaviour

If type is elonly (exactly as written), then the new handler will only handle #{..} in addition. If type is remove, then unresolved property references are discarded.

## Further Links

Flaka 1.01 häfelinger IT

- *•* Javadoc
- *•* Source

# logo

A small handy task to create a kind of *framed* text like

```
Flaka 1.01
                                           häfelinger IT
:::::::::::::::::::::::::::::::::::::
:: Text ::
:: more text ::
:::::::::::::::::::::::::::::::::::::
```
88/99

This kind of *logo* is easily created and dumped on standard output stream like

```
<< : logo chr="::" width="20">
  ;; here is my text
  Text
  more text
</ c : logo >
```
where chr defines the *wrap character* - here : : and width defines the overall length of one line - here 20 characters.

## **Attributes**

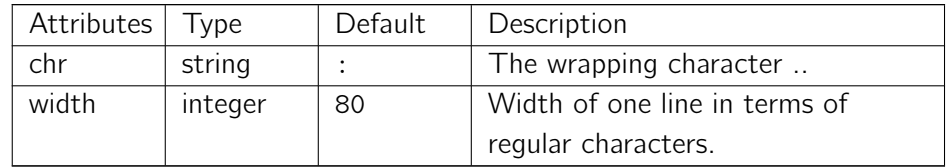

## **Elements**

This task accepts an implicit text field. This text field may contain comments (;) and leading whitespace is ignored. Thus the same rules as for task echo are applying here.

## Behaviour

Contents of text element is read line by line. Comment lines are ignored. Leading whitespace is ignored. Leading whitespace is determined by the first non-whitespace character. See also task echo for details.

The contents of each line is centered. Leading and trailing space is filled up with *blanks\_* in order to reach the given line width. If a line is longer than width, then all contents after width characters is silently skipped.

## Further Links

- *•* Javadoc
- *•* Source

Flaka 1.01 häfelinger IT

## scandep

A task for scanning dependencies in arbitrary XML files. Each dependency is converted into a dependency object which can then be accessed via EL properties. Here is an example:

```
<c : scandep var = " dependencies " >
  < decorate >
   ;; local storage
   dest = ' build / lib '
  </ decorate >
  \langleinclude name="build.xml" \langle>
\langle c : \text{sc} \rangle
```
Flaka 1.01 häfelinger IT

90/99

Then, assume that you have a *dependency* like

```
<c : dependency >
 < groupId > junit </ groupId >
    < artifactId > junit </ artifactId >
    < version >3.8.1 </ version >
 </ c : dependency >
```
in build.xml. Construct  $\text{Ker}$  c: dependency  $\text{/}$  is provided by Flaka. It is implemented as macro and does nothing. Its only purpose is to allow an author to express an artifact via a Maven like dependency structure.

After <c:scandeps /> has been executed, variable `dependencies exists in any case and can be used in EL expressions like

```
<c : echo >
;; dependencies . each contains just all
 ;; dependencies found .
 There are \
 #{ size ( dependencies . each ) } \
 in total .
;; contains all dependencies in
;; scope compile
Listing dependencies in scope compile :
 #{ dependencies . scope . compile }
\langle c : \text{echo} \rangle
```
How about fetching a dependency from a remote repository like http://repo1.maven.org? No problem at all using Ant's get task along with properties provided by a dependency object  $11$ :

```
<c : for var = " d " in = " dependencies . each " >
 < get url = " $ { repo }#{ d . m2path } " dest = " #{ d . file } "
      / >
\langle c: \texttt{for} \rangle
```
Flaka 1.01 häfelinger IT

91/99

This would download the junit artefact from http://repo1.maven.org into folder build/lib assuming that property repo would contain the URL of the Maven repository. The artefact ends up in folder build/lib because of the decoration argument given:

```
< decorate >
   dest = ' build / lib '
</ decorate >
```
Here we set the destination folder where we would like to store downloaded dependencies. Notice that <:scandeps /> does not download any dependencies. It mererly creates dependency data objects. Most information carried with such a data object is retrieved from the dependency itself. Other information, like where to store locally, is not part of a dependency's declaration. Its subject to the build file. This is what the decorate element is good for. It can be used to set properties on objects. Notice that EL does not provide a way of changing object properties. Basically, EL is for reading only.

### **Attributes**

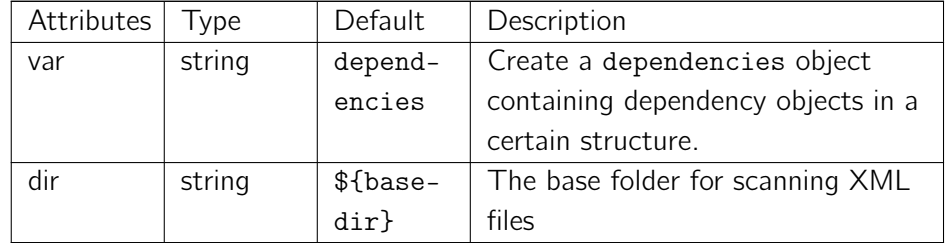

<span id="page-90-0"></span> $11$  The following example assumes that EL has been globally enabled, see task propertyhandler for details.

## **Elements**

This task is an implicit fileset task and supports all those elements, especially <include/> and <exclude /> elements. By default *files* are scanned for dependencies.

The following additional elements are supported:

Flaka 1.01 häfelinger IT

92/99

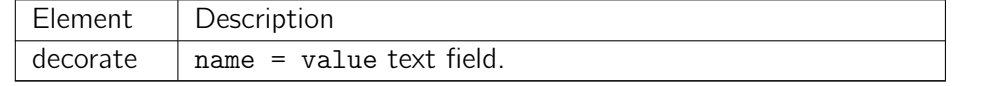

The decorate element allows to set properties on each scanned dependency data object. Properties must be set in a property-name = el-expr fashion. Comments are allowed. The only property supported is property dest.

## Data Objects

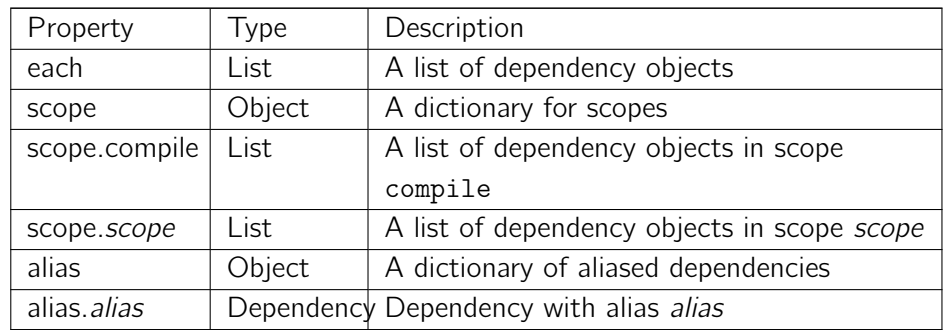

Task <c:scandep /> creates a data object having the following properties:

Each dependency object supports the following properties:

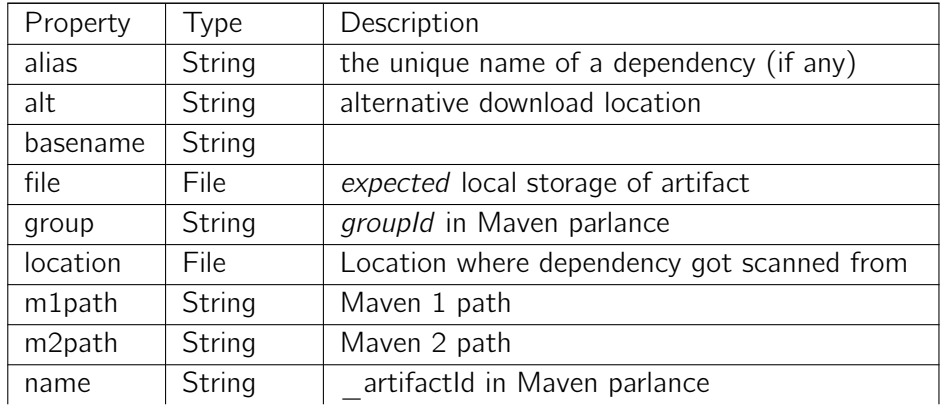

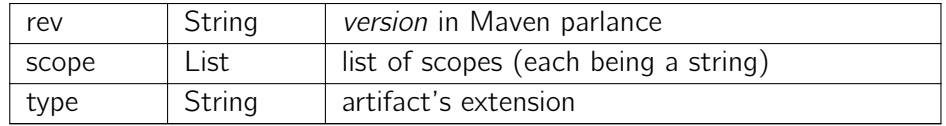

When looking for element or attribute names, names are compared in a caseinsensitive manner. Elements take precedence over attributes.

Flaka 1.01 häfelinger IT

93/99

Property **group** is extracted from attributes groupid or group or element  $g$ roupid. Similar, property name is extracted from attibutes artifactid or name or element artifactid. Eventually, property rev is taken from attribute or element version or attribute rev. Those rules ensure that regular Maven or lvy dependencies are recognized as such. In case a dependency is a mix of Maven and Ivy attributes, then those from Ivy, i.e. group, name and rev win. However, please be aware that elements are considered stronger than elements.

If no type attribute is given, then jar will be assumed. The reguluar basename is a composition of name, rev and type. If attribute or element jar is given, then property **basename** returns that value instead  $12$ 

A dependency can be in various scopes. Scopes can be used to classify dependencies, for example to create different classpa[th](#page-92-0) objects for compilation or testing. Property scope is extracted from attribute or element scope. The content is expected to be a whitespace speparated list of scope names.

## Recognition

Task  $\lt c$ : scandeps  $\lt o$  uses a duck typing approach when looking for a dependency. Everthing having dependency like elements or attributes is considered a dependency - regardless of other elements and attributes and *regardless of any namespace*.

The list of scanned dependencies is unique. The unique value of a dependency is calculated by property m2path - the Maven 2 like path.

## Further Links

*•* ScanDeps Javadoc

<span id="page-92-0"></span> $12$  To support irregular base names.

- *•* Dependency Javadoc
- *•* ScanDeps Source
- *•* [Dependency Source](http://javadoc.haefelinger.it/it.haefelinger.flaka/1.01/it/haefelinger/flaka/dep/Dependency.html)

Flaka 1.01 häfelinger IT

# Part IV, Installation

Download <sup>13</sup> latest version of Flaka and *drop* ant-flaka.x.y.z.jar into your local Ant installation. All that needs to be done is to put this jar into Javas classpath when running Ant. There are various techniques how to do so. Please read-on w[hat](#page-94-0) exactly needs to be done.

Flaka 1.01 häfelinger IT

<span id="page-94-0"></span><sup>13</sup> see either http://download.haefelinger.it/flaka or use http://code.google.com/p/ flaka/downloads

# Ready, ..

The following requirements must be satisfied before you start:

- Flaka 1.01 häfelinger IT *•* Flaka requires Java 1.5 or newer. You can change the version by setting environment variable JAVA\_HOME. Have also a look at Ants Manual for other environment variables to be used.
- *•* Ant version 1.[7.0 or ne](http://java.sun.com/javase/downloads/index.jsp)wer.

# Charge, ..

The most primitive technique is to save ant-flaka-x.y.z.jar into Ants library folder lib. If you have no clue where Ant is installed, try

```
$ ant - diagnostics | grep ant . home
ant . home : / opt / ant /1.7.1
```
Flaka 1.01 häfelinger IT

97/99

Saving something in Ants library folder may not work if you lack required permissions. There is also the disadvantage that when switching to another installation of Ant, you need to reinstall Flaka again. Therefore consider to use Ants standard option -lib:

```
$ ant - lib ant - flaka - x . y . z . jar
```
A pretty nice feature of option -lib is that if the argument is a folder, that folder is scanned for jar files. Therefore you may want to do something like this:

```
$ mkdir $HOME / lib / ant
$ cp ant - flaka - x . y . z . jar $HOME / lib / ant
$ ant - lib $HOME / lib / ant
```
This approach has the nice advantage that you simply can drop other jar files into folder \$HOME/lib/ant to make them reachable without touching the original Ant installation. As already mentioned, this will get handy when you have either multiple Ant installations. Btw, notice that option -lib can be applied more than once if the jars reside in various folders. Finally notice that folders are not recursively searched.

When working from the command line it is rather annoying to provide option -lib for each and every call. Fortunatley, Ant recognizes environment variable ANT\_ARGS which can be used to let -lib disappear:

```
$ ANT_ARGS = " - lib $HOME / lib / ant "
$ export ANT_ARGS
```
The drawback with this technique is that you need to make sure that this variable is set in every environment you start up Ant. This sounds perhaps easier than actually done. Luckily again, Ant reads file \$HOME/. antrc and \$H-OME/.ant/ant.conf on each and every startup. It is therefore recommended to set variable  $ANT_ARGS$  in one of this files  $14$  to make just every plain call to ant is aware of Flaka. For example:

```
$ cat $HOME /. antrc
ANT_ARGS = " - lib $HOME / lib / ant "
$ ls $HOME / lib / ant
ant - flaka - x . y . z . jar
```
Flaka 1.01 häfelinger IT

<sup>14</sup> when doing so, you dont need to *export* that variable

# Fire!

To check whether your setup is proper, create a small build script and try to execute it. For example,try this

```
Flaka 1.01
                                                                       häfelinger IT
                                                                       99/99
$ cat > build . xml << EOF
<\verb|project xmlns: c="antlib:it.haefelinger.flaka"><c : logo >
    Hello , #{ property [ ' ant . file ']. tofile . name }
  </ c : logo >
 </ project >
 \hat{D}
```
Then, when created, try to execute it with your Flaka equipped Ant. You should see something like

```
$ ant
:::::::::::::::::::::::::::::::::::::::::::::::::::
:: Hello , build . xml ::
:::::::::::::::::::::::::::::::::::::::::::::::::::
BUILD SUCCESSFUL
[..]
```
if everything is well setup.

# Colophon

This document got written in Asciidoc markup and translated into DocBook by using the asciidoc command. From DocBook it got translated into LTEX using dblatex and from  $ETEX$  eventually into PDF by using  $X \rightarrow YE X$ .

Flaka 1.01 häfelinger IT